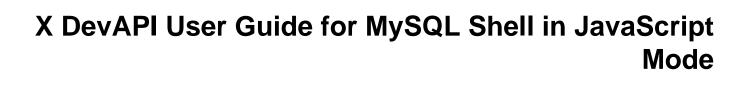

#### **Abstract**

User documentation for developers using X DevAPI.

For legal information, see the Legal Notices.

For help with using MySQL, please visit the MySQL Forums, where you can discuss your issues with other MySQL users.

Document generated on: 2025-07-03 (revision: 82745)

# **Table of Contents**

| Preface and Legal Notices                      | V    |
|------------------------------------------------|------|
| 1 Overview                                     | 1    |
| 2 Connection and Session Concepts              | 3    |
| 2.1 Database Connection Example                |      |
| 2.2 Connecting to a Session                    |      |
| 2.2.1 Connecting to a Single MySQL Server      |      |
| 2.2.2 Connection Option Summary                |      |
| 2.2.3 Connection Attributes                    |      |
| 2.3 Working with a Session Object              |      |
| 2.4 Using SQL with Session                     |      |
| 2.5 Setting the Current Schema                 |      |
| 2.6 Dynamic SQL                                |      |
| 3 CRUD Operations                              |      |
| 3.1 CRUD Operations Overview                   |      |
| ·                                              |      |
| 3.2 Method Chaining                            |      |
| 3.3 Parameter Binding                          |      |
| 3.4 MySQL Shell Automatic Code Execution       |      |
| 4 Working with Collections                     | . 10 |
| 4.1 Basic CRUD Operations on Collections       |      |
| 4.2 Collection Objects                         |      |
| 4.2.1 Creating a Collection                    |      |
| 4.2.2 Working with Existing Collections        |      |
| 4.3 Collection CRUD Function Overview          |      |
| 4.3.1 Collection.add()                         |      |
| 4.3.2 Collection.find()                        |      |
| 4.3.3 Collection.modify()                      |      |
| 4.3.4 Collection.remove()                      |      |
| 4.4 Indexing Collections                       |      |
| 4.5 Single Document Operations                 |      |
| 4.6 JSON Schema Validation                     |      |
| 5 Working with Documents                       |      |
| 5.1 Creating Documents                         |      |
| 5.2 Working with Document IDs                  |      |
| 5.3 Understanding Document IDs                 | . 37 |
| 6 Working with Relational Tables               | . 39 |
| 6.1 Syntax of the SQL CRUD Functions           | . 39 |
| 7 Working with Relational Tables and Documents | . 43 |
| 7.1 Collections as Relational Tables           | . 43 |
| 8 Statement Execution                          | . 45 |
| 8.1 Transaction Handling                       | 45   |
| 8.1.1 Processing Warnings                      | 46   |
| 8.1.2 Error Handling                           |      |
| 8.2 Working with Savepoints                    | . 48 |
| 8.3 Working with Locking                       |      |
| 8.4 Working with Prepared Statements           |      |
| 9 Working with Result Sets                     |      |
| 9.1 Result Set Classes                         |      |
| 9.2 Working with AUTO-INCREMENT Values         |      |
| 9.3 Working with Data Sets                     |      |
| 9.4 Fetching All Data Items at Once            |      |
| 9.5 Working with SQL Result Sets               |      |
|                                                |      |

#### X DevAPI User Guide for MySQL Shell in JavaScript Mode

| 9.6 Working with Metadata                  |      |
|--------------------------------------------|------|
| 9.7 Support for Language Native Iterators  | . 58 |
| 10 Building Expressions                    | 59   |
| 10.1 Expression Strings                    | . 59 |
| 10.1.1 Boolean Expression Strings          |      |
| 10.1.2 Value Expression Strings            | 59   |
| 11 CRUD EBNF Definitions                   | 61   |
| 11.1 Session Objects and Functions         | 61   |
| 11.2 Schema Objects and Functions          | . 63 |
| 11.3 Collection CRUD Functions             |      |
| 11.4 Collection Index Management Functions | . 68 |
| 11.5 Table CRUD Functions                  |      |
| 11.6 Result Functions                      | . 70 |
| 11.7 Other EBNF Definitions                |      |
| 12 Expressions EBNF Definitions            | . 81 |
| 13 Implementation Notes                    |      |
| 13.1 MySQL Shell X DevAPI extensions       | 97   |
| •                                          |      |

# Preface and Legal Notices

This is the X DevAPI User Guide for MySQL Shell in JavaScript mode.

### **Legal Notices**

Copyright © 2015, 2025, Oracle and/or its affiliates.

#### **License Restrictions**

This software and related documentation are provided under a license agreement containing restrictions on use and disclosure and are protected by intellectual property laws. Except as expressly permitted in your license agreement or allowed by law, you may not use, copy, reproduce, translate, broadcast, modify, license, transmit, distribute, exhibit, perform, publish, or display any part, in any form, or by any means. Reverse engineering, disassembly, or decompilation of this software, unless required by law for interoperability, is prohibited.

#### **Warranty Disclaimer**

The information contained herein is subject to change without notice and is not warranted to be error-free. If you find any errors, please report them to us in writing.

#### **Restricted Rights Notice**

If this is software, software documentation, data (as defined in the Federal Acquisition Regulation), or related documentation that is delivered to the U.S. Government or anyone licensing it on behalf of the U.S. Government, then the following notice is applicable:

U.S. GOVERNMENT END USERS: Oracle programs (including any operating system, integrated software, any programs embedded, installed, or activated on delivered hardware, and modifications of such programs) and Oracle computer documentation or other Oracle data delivered to or accessed by U.S. Government end users are "commercial computer software," "commercial computer software documentation," or "limited rights data" pursuant to the applicable Federal Acquisition Regulation and agency-specific supplemental regulations. As such, the use, reproduction, duplication, release, display, disclosure, modification, preparation of derivative works, and/or adaptation of i) Oracle programs (including any operating system, integrated software, any programs embedded, installed, or activated on delivered hardware, and modifications of such programs), ii) Oracle computer documentation and/or iii) other Oracle data, is subject to the rights and limitations specified in the license contained in the applicable contract. The terms governing the U.S. Government's use of Oracle cloud services are defined by the applicable contract for such services. No other rights are granted to the U.S. Government.

#### **Hazardous Applications Notice**

This software or hardware is developed for general use in a variety of information management applications. It is not developed or intended for use in any inherently dangerous applications, including applications that may create a risk of personal injury. If you use this software or hardware in dangerous applications, then you shall be responsible to take all appropriate fail-safe, backup, redundancy, and other measures to ensure its safe use. Oracle Corporation and its affiliates disclaim any liability for any damages caused by use of this software or hardware in dangerous applications.

#### **Trademark Notice**

Oracle, Java, MySQL, and NetSuite are registered trademarks of Oracle and/or its affiliates. Other names may be trademarks of their respective owners.

Intel and Intel Inside are trademarks or registered trademarks of Intel Corporation. All SPARC trademarks are used under license and are trademarks or registered trademarks of SPARC International, Inc. AMD, Epyc, and the AMD logo are trademarks or registered trademarks of Advanced Micro Devices. UNIX is a registered trademark of The Open Group.

#### Third-Party Content, Products, and Services Disclaimer

This software or hardware and documentation may provide access to or information about content, products, and services from third parties. Oracle Corporation and its affiliates are not responsible for and expressly disclaim all warranties of any kind with respect to third-party content, products, and services unless otherwise set forth in an applicable agreement between you and Oracle. Oracle Corporation and its affiliates will not be responsible for any loss, costs, or damages incurred due to your access to or use of third-party content, products, or services, except as set forth in an applicable agreement between you and Oracle.

#### **Use of This Documentation**

This documentation is NOT distributed under a GPL license. Use of this documentation is subject to the following terms:

You may create a printed copy of this documentation solely for your own personal use. Conversion to other formats is allowed as long as the actual content is not altered or edited in any way. You shall not publish or distribute this documentation in any form or on any media, except if you distribute the documentation in a manner similar to how Oracle disseminates it (that is, electronically for download on a Web site with the software) or on a CD-ROM or similar medium, provided however that the documentation is disseminated together with the software on the same medium. Any other use, such as any dissemination of printed copies or use of this documentation, in whole or in part, in another publication, requires the prior written consent from an authorized representative of Oracle. Oracle and/or its affiliates reserve any and all rights to this documentation not expressly granted above.

## **Access to Oracle Support for Accessibility**

Oracle customers that have purchased support have access to electronic support through My Oracle Support. For information, visit

http://www.oracle.com/pls/topic/lookup?ctx=acc&id=info or visit http://www.oracle.com/pls/topic/lookup?ctx=acc&id=trs if you are hearing impaired.

# **Chapter 1 Overview**

This guide explains how to use the X DevAPI and provides examples of its functionality. The X DevAPI is implemented by MySQL Shell and MySQL Connectors that support X Protocol. For more background information and instructions on how to install and get started using X DevAPI, see Using MySQL as a Document Store. For quick-start tutorials introducing you to X DevAPI, see JavaScript Quick-Start Guide: MySQL Shell for Document Store and Python Quick-Start Guide: MySQL Shell for Document Store. In addition to this documentation, there is developer documentation for all X DevAPI methods in the API references, available from Connectors and APIs.

This section introduces the X DevAPI and provides an overview of the features available when using it to develop applications.

The X DevAPI wraps powerful concepts in a simple API.

- A new high-level session concept enables you to write code that can transparently scale from single MySQL Server to a multiple server environment. See Chapter 2, Connection and Session Concepts.
- Read operations are simple and easy to understand.
- Non-blocking, asynchronous calls follow common host language patterns.

The X DevAPI introduces a new, modern, and easy-to-learn way to work with your data.

- Documents are stored in Collections and have their dedicated CRUD operation set. See Chapter 4,
   Working with Collections and Chapter 5, Working with Documents.
- Work with your existing domain objects or generate code based on structure definitions for strictly typed languages. See Chapter 5, Working with Documents.
- Focus is put on working with data via CRUD operations. See Section 3.1, "CRUD Operations Overview".
- Modern practices and syntax styles are used to get away from traditional SQL-String-Building. See Chapter 10, Building Expressions for details.

# Chapter 2 Connection and Session Concepts

#### **Table of Contents**

| 2.1 Database Connection Example           | . 3 |
|-------------------------------------------|-----|
| 2.2 Connecting to a Session               | 4   |
| 2.2.1 Connecting to a Single MySQL Server | . 4 |
| 2.2.2 Connection Option Summary           |     |
| 2.2.3 Connection Attributes               | . 5 |
| 2.3 Working with a Session Object         | . 6 |
| 2.4 Using SQL with Session                | . 7 |
| 2.5 Setting the Current Schema            | 7   |
| 2.6 Dynamic SQL                           | . 8 |

This section explains the concepts of connections and sessions as used by the X DevAPI. Code examples for connecting to a MySQL Document Store (see Using MySQL as a Document Store) and using sessions are provided.

An X DevAPI session is a high-level database session concept that is different from working with traditional low-level MySQL connections. Sessions can encapsulate one or more actual MySQL connections when using the X Protocol. Use of this higher abstraction level decouples the physical MySQL setup from the application code. Sessions provide full support of X DevAPI and limited support of SQL.

For MySQL Shell, when a low-level MySQL connection to a single MySQL instance is needed this is still supported by using a ClassicSession, which provides full support of SQL.

Before looking at the concepts in more detail, the following examples show how to connect using a session.

## 2.1 Database Connection Example

The code that is needed to connect to a MySQL document store looks a lot like the traditional MySQL connection code, but now applications can establish logical sessions to MySQL server instances running the X Plugin. Sessions are produced by the mysqlx factory, and the returned sessions can encapsulate access to one or more MySQL server instances running X Plugin. Applications that use Session objects by default can be deployed on both single server setups and database clusters with no code changes.

Create an X DevAPI session using the <code>mysqlx.getSession(connection)</code> method. You pass in the connection parameters to connect to the MySQL server, such as the hostname and user, very much like the code in one of the classic APIs. The connection parameters can be specified as either a URI type string, for example <code>user:@localhost:33060</code>, or as a data dictionary, for example <code>{user: myuser, password: mypassword, host: example.com, port: 33060}</code>. See Connecting to the Server Using URI-Like Strings or Key-Value Pairs for more information.

The MySQL user account used for the connection should use either the mysql\_native\_password or caching\_sha2\_password authentication plugin, see Pluggable Authentication. The server you are connecting to should have encrypted connections enabled, the default in MySQL 8.0 and later. This ensures that the client uses the X Protocol PLAIN password mechanism which works with user accounts that use either of the authentication plugins. If you try to connect to a server instance which does not have encrypted connections enabled, for user accounts that use the mysql\_native\_password plugin authentication is attempted using MYSQL41 first, and for user accounts that use caching\_sha2\_password authentication falls back to SHA256\_MEMORY.

The following example code shows how to connect to a MySQL server and get a document from the my\_collection collection that has the field name starting with L. The example assumes that a schema called test exists, and the my\_collection collection exists. To make the example work, replace user with your username, and password with your password. If you are connecting to a different host or through a different port, change the host from localhost and the port from 33060.

## 2.2 Connecting to a Session

There are several ways of using a session to connect to MySQL depending on the specific setup in use. This section explains the different methods available.

#### 2.2.1 Connecting to a Single MySQL Server

In this example a connection to a local MySQL Server instance running X Plugin on the default TCP/IP port 33060 is established using the MySQL user account *user* with its password. As no other parameters are set, default values are used.

```
// Passing the parameters in the { param: value } format
var dictSession = mysqlx.getSession( {
        host: 'localhost', 'port': 33060,
        user: 'user', password: 'password' } )
var db1 = dictSession.getSchema('test')

// Passing the parameters in the URI format
var uriSession = mysqlx.getSession('user:password@localhost:33060')
var db2 = uriSession.getSchema('test')
```

The following example shows how to connect to a single MySQL Server instance by providing a TCP/IP address "localhost" and the same user account as before. You are prompted to enter the user name and password in this case.

```
// Passing the parameters in the { param: value } format
// Query the user for the account information
print("Please enter the database user information.");
var usr = shell.prompt("Username: ", {defaultValue: "user"});
var pwd = shell.prompt("Password: ", {type: "password"});
// Connect to MySQL Server on a network machine
```

```
mySession = mysqlx.getSession( {
    host: 'localhost', 'port': 33060,
    user: usr, password: pwd} );

myDb = mySession.getSchema('test');
```

#### 2.2.2 Connection Option Summary

When using an X DevAPI session the following options are available to configure the connection.

| Option         | Name     | Optional | Default | Notes                                  |
|----------------|----------|----------|---------|----------------------------------------|
| TCP/IP Host    | host     | -        |         | localhost, IPv4 host name, no IP-range |
| TCP/IP Port    | port     | Yes      | 33060   | Standard X Plugin port is 33060        |
| MySQL user     | user     | -        |         | MySQL database user                    |
| MySQL password | password | -        |         | The MySQL user's password              |

Supported authentication methods are:

- PLAIN
- MYSQL 4.1

URI elements and format.

#### Figure 2.1 Connection URI

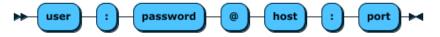

ConnectURI1::= 'user' ':' 'password' '@' 'host' ':' 'port'

#### 2.2.3 Connection Attributes

Connection attributes are key-value pairs that application programs can pass to the server during connection time to be stored in the PERFORMANCE\_SCHEMA tables session\_account\_connect\_attrs and session\_connect\_attrs. There are two different kinds of connection attributes:

- Client-defined attributes are reserved key-value mappings implicitly encoded by a client. The set of client-defined attributes differ from client to client—see the X DevAPI references of you client for details. The client-defined attributes are sent to the server by default.
- User-defined attributes are key-value mappings provided by the user or application.

X DevAPI supports MySQL connection attributes through the connection parameter connection-attributes (xdevapi.connection-attributes for Connector/J), set through the getSession() and getClient() methods. Here are the different ways to use the parameter:

• These settings for the parameter are equivalent to the default behavior (that is, sending client-defined attributes) when the parameter is not used:

- connection-attributes
- connection-attributes=
- connection-attributes=true
- connection-attributes=[]
- connection-attributes=false prevents any connection attributes to be sent, including the clientdefined ones.
- connection-attributes=[key1=value1, key2=value2, ...] sends user-defined connection attributes as key-value pairs alongside the client-defined connection attributes. When a value is missing from a key-value pair, a null value is set for the attribute

The following is a generic example of a connection string that configures the connection attributes:

```
mysqlx://user:password@localhost:33060?connection-attributes=[key1=value1,key2=value2,key3=]
```

## 2.3 Working with a Session Object

All previous examples used the getSchema() or getDefaultSchema() methods of the Session object, which return a Schema object. You use this Schema object to access Collections and Tables. Most examples make use of the X DevAPI ability to chain all object constructions, enabling you to get to the Schema object in one line. For example:

```
schema = mysqlx.getSession(...).getSchema();
```

This object chain is equivalent to the following, with the difference that the intermediate step is omitted:

```
session = mysqlx.getSession();
schema = session.getSchema().
```

There is no requirement to always chain calls until you get a Schema object, neither is it always what you want. If you want to work with the Session object, for example, to call the Session object method getSchemas(), there is no need to navigate down to the Schema. For example:

```
session = mysqlx.getSession(); session.getSchemas().
```

In this example the mysqlx.getSession() function is used to open a Session. Then the Session.getSchemas() function is used to get a list of all available schemas and print them to the console.

```
// Connecting to MySQL and working with a Session
var mysqlx = require('mysqlx');

// Connect to a dedicated MySQL server using a connection URI
var mySession = mysqlx.getSession('user:password@localhost');

// Get a list of all available schemas
var schemaList = mySession.getSchemas();

print('Available schemas in this session:\n');

// Loop over all available schemas and print their name
for (index in schemaList) {
   print(schemaList[index].name + '\n');
}
```

mySession.close();

### 2.4 Using SQL with Session

In addition to the simplified X DevAPI syntax of the Session object, the Session object has a sql() function that takes any SQL statement as a string.

The following example uses a Session to call an SQL Stored Procedure on the specific node.

```
var mysqlx = require('mysqlx');
// Connect to server using a Session
var mySession = mysqlx.getSession('user:password@localhost');
// Switch to use schema 'test'
mySession.sql("USE test").execute();
// In a Session context the full SQL language can be used
mySession.sql("CREATE PROCEDURE my_add_one_procedure " +
  " (INOUT incr_param INT) " +
 "BEGIN " +
 " SET incr_param = incr_param + 1;" +
 "END;").execute();
mySession.sql("SET @my_var = ?;").bind(10).execute();
mySession.sql("CALL my_add_one_procedure(@my_var);").execute();
mySession.sql("DROP PROCEDURE my_add_one_procedure;").execute();
// Use an SQL query to get the result
var myResult = mySession.sql("SELECT @my_var").execute();
// Gets the row and prints the first column
var row = myResult.fetchOne();
print(row[0]);
mySession.close();
```

When using literal/verbatim SQL the common API patterns are mostly the same compared to using DML and CRUD operations on Tables and Collections. Two differences exist: setting the current schema and escaping names.

### 2.5 Setting the Current Schema

A default schema for a session can be specified using the schema attribute in the URI-like connection string or key-value pairs when opening a connection session. The Session class getDefaultSchema() method returns the default schema for the Session.

If no default schema has been selected at connection, the Session class setCurrentSchema() function can be used to set a current schema.

```
var mysqlx = require('mysqlx');

// Direct connect with no client-side default schema specified
var mySession = mysqlx.getSession('user:password@localhost');
mySession.setCurrentSchema("test");
```

Notice that setCurrentSchema() does not change the session's default schema, which remains unchanged throughout the session, or remains null if not set at connection. The schema set by setCurrentSchema() can be returned by the getCurrentSchema() method.

An alternative way to set the current schema is to use the Session class sql() method and the USE db\_name statement.

# 2.6 Dynamic SQL

A quoting function exists to escape SQL names and identifiers. Session.quoteName() escapes the identifier given in accordance to the settings of the current connection.

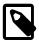

#### Note

The quoting function must not be used to escape values. Use the value binding syntax of Session.sql() instead; see Section 2.4, "Using SQL with Session" for some examples.

```
function createTestTable(session, name) {
  // use escape function to quote names/identifier
 quoted_name = session.quoteName(name);
 session.sql("DROP TABLE IF EXISTS " + quoted_name).execute();
 var create = "CREATE TABLE ";
 create += quoted_name;
  create += " (id INT NOT NULL PRIMARY KEY AUTO_INCREMENT)";
 session.sql(create).execute();
 return session.getCurrentSchema().getTable(name);
var mysqlx = require('mysqlx');
var session = mysqlx.getSession('user:password@localhost:33060/test');
var default_schema = session.getDefaultSchema().name;
session.setCurrentSchema(default_schema);
// Creates some tables
var table1 = createTestTable(session, 'test1');
var table2 = createTestTable(session, 'test2');
```

Code that uses X DevAPI does not need to escape identifiers. This is true for working with collections and for working with relational tables.

# **Chapter 3 CRUD Operations**

#### **Table of Contents**

| 1 CRUD Operations Overview             | 9  |
|----------------------------------------|----|
| 2 Method Chaining                      | 10 |
| 3 Parameter Binding                    |    |
| 4 MySQL Shell Automatic Code Execution |    |

This section explains how to use the X DevAPI for Create Read, Update, and Delete (CRUD) operations.

MySQL's core domain has always been working with relational tables. X DevAPI extends this domain by adding support for CRUD operations that can be run against collections of documents. This section explains how to use these.

## 3.1 CRUD Operations Overview

CRUD operations are available as methods, which operate on Schema objects. The available Schema objects consist of Collection objects containing Documents, or Table objects consisting of rows and Collections containing Documents.

The following table shows the available CRUD operations for both Collection and Table objects.

| Operation | Document                             | Relational     |
|-----------|--------------------------------------|----------------|
| Create    | Section 4.3.1, "Collection.add()"    | Table.insert() |
| Read      | Section 4.3.2, "Collection.find()"   | Table.select() |
| Update    | Section 4.3.3, "Collection.modify()" | Table.update() |
| Delete    | Section 4.3.4, "Collection.remove()" | Table.delete() |

#### **Database Object Classes**

Figure 3.1 Database Object - Class Diagram

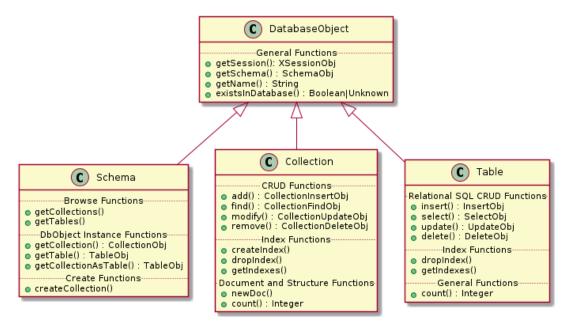

## 3.2 Method Chaining

X DevAPI supports a number of modern practices to make working with CRUD operations easier and to fit naturally into modern development environments. This section explains how to use method chaining instead of working with SQL strings of JSON structures.

The following example shows how method chaining is used instead of an SQL string when working with Session objects. The example assumes that the test schema exists and an employee table exists.

### 3.3 Parameter Binding

Instead of using values directly in an expression string it is good practice to separate values from the expression string. This is done using parameters in the expression string and the <code>bind()</code> function to bind values to the parameters.

Parameters can be specified in the following ways: anonymous and named.

| Parameter Type | Syntax          | Example      | Allowed in CRUD operations | Allowed in SQL strings |
|----------------|-----------------|--------------|----------------------------|------------------------|
| Anonymous      | ?               | 'age > ?'    | no                         | yes                    |
| Named          | : <name></name> | 'age > :age' | yes                        | no                     |

The following example shows how to use the <code>bind()</code> function before an <code>execute()</code> function. For each named parameter, provide an argument to <code>bind()</code> that contains the parameter name and its value. The order in which the parameter value pairs are passed to <code>bind()</code> is of no importance. The example assumes that the <code>test</code> schema has been assigned to the variable <code>db</code> and that the collection <code>my\_collection</code> exists.

Anonymous placeholders are not supported in X DevAPI. This restriction improves code clarity in CRUD command chains with multiple methods using placeholders. Regardless of the bind() syntax variant used there is always a clear association between parameters and placeholders based on the parameter name.

All methods of a CRUD command chain form one namespace for placeholders. In the following example, modify() and set() are chained. Both methods take an expression with placeholders. The placeholders refer to one combined namespace. Both use one placeholder called <code>:param</code>. A single call to <code>bind()</code> with one name value parameter for <code>:param</code> is used to assign a placeholder value to both occurrences of <code>:param</code> in the chained methods.

```
// one bind() per parameter
var myColl = db.getCollection('relatives');
var juniors = myColl.find('alias = "jr"').execute().fetchAll();

for (var index in juniors){
   myColl.modify('name = :param').
      set('parent_name', mysqlx.expr(':param')).
      bind('param', juniors[index].name).execute();
}
```

It is not permitted for a named parameter to use a name that starts with a digit. For example, :1one and :1 are not allowed.

### **Preparing CRUD Statements**

Instead of directly binding and executing CRUD operations with bind() and execute() or execute() it is also possible to store the CRUD operation object in a variable for later execution.

The advantage of doing so is to be able to bind several sets of variables to the parameters defined in the expression strings and therefore get better performance when executing a large number of similar operations. The example assumes that the test schema has been assigned to the variable db and that the collection my\_collection exists.

```
var myColl = db.getCollection('my_collection');

// Only prepare a Collection.remove() operation, but do not run it yet
var myRemove = myColl.remove('name = :paraml AND age = :param2');

// Binding parameters to the prepared function and .execute()
myRemove.bind('paraml', 'Leon').bind('param2', 39).execute();
myRemove.bind('paraml', 'Johannes').bind('param2', 28).execute();

// Binding works for all CRUD statements but add()
var myFind = myColl.find('name like :paraml AND age > :param2');

var myDocs = myFind.bind('paraml', 'L%').bind('param2', 20).execute();
var MyOtherDocs = myFind.bind('param1', 'J%').bind('param2', 25).execute();
```

### 3.4 MySQL Shell Automatic Code Execution

When you use X DevAPI in a programming language that fully specifies the syntax to be used, for example, when executing SQL statements through an X DevAPI session or working with any of the CRUD operations, the actual operation is performed only when the execute() function is called. For example:

```
var result = mySession.sql('show databases').execute()
var result2 = myColl.find().execute()
```

The call of the <code>execute()</code> function above causes the operation to be executed and returns a Result object. The returned Result object is then assigned to a variable, and the assignment is the last operation executed, which returns no data. Such operations can also return a Result object, which is used to process the information returned from the operation.

Alternatively, MySQL Shell provides the following usability features that make it easier to work with X DevAPI interactively:

- Automatic execution of CRUD and SQL operations.
- · Automatic processing of results.

To achieve this functionality MySQL Shell monitors the result of the last operation executed every time you enter a statement. The combination of these features makes using the MySQL Shell interactive mode ideal for prototyping code, as operations are executed immediately and their results are displayed without requiring any additional coding. For more information see MySQL Shell 8.0.

#### Automatic Code Execution

If MySQL Shell detects that a CRUD operation ready to execute has been returned, it automatically calls the execute() function. Repeating the example above in MySQL Shell and removing the assignment operation shows the operation is automatically executed.

```
mysql-js> mySession.sql('show databases')
mysql-js> myColl.find()
```

MySQL Shell executes the SQL operation, and as mentioned above, once this operation is executed a Result object is returned.

### Automatic Result Processing

If MySQL Shell detects that a Result object is going to be returned, it automatically processes it, printing the result data in the best format possible. There are different types of Result objects and the format changes across them.

```
mysql-js> db.countryInfo.find().limit(1)
    {
        "GNP": 828,
        "IndepYear": null,
        "Name": "Aruba",
        "_id": "ABW",
        "demographics": {
            "LifeExpectancy": 78.4000015258789,
            "Population": 103000
        },
        "geography": {
            "Continent": "North America",
            "Region": "Caribbean",
            "SurfaceArea": 193
        },
        "government": {
            \verb"GovernmentForm": "Nonmetropolitan Territory of The Netherlands",\\
            "HeadOfState": "Beatrix"
1 document in set (0.00 sec)
```

# **Chapter 4 Working with Collections**

#### **Table of Contents**

| 4.1 Basic CRUD Operations on Collections |    |
|------------------------------------------|----|
| 4.2 Collection Objects                   | 16 |
| 4.2.1 Creating a Collection              | 16 |
| 4.2.2 Working with Existing Collections  | 16 |
| 4.3 Collection CRUD Function Overview    | 16 |
| 4.3.1 Collection.add()                   | 16 |
| 4.3.2 Collection.find()                  | 17 |
| 4.3.3 Collection.modify()                | 22 |
| 4.3.4 Collection.remove()                | 27 |
| 4.4 Indexing Collections                 | 28 |
| 4.5 Single Document Operations           | 31 |
| 4.6 JSON Schema Validation               | 32 |

The following section explains how to work with Collections, how to use CRUD operations on Collections and return Documents.

### 4.1 Basic CRUD Operations on Collections

Working with collections of documents is straightforward when using X DevAPI. The following example shows the basic usage of CRUD operations (see Section 4.3, "Collection CRUD Function Overview" for more details) when working with documents: After establishing a connection to a MySQL Server instance, a new collection that can hold JSON documents is created and several documents are inserted. Then, a find operation is executed to search for a specific document from the collection. Finally, the collection is dropped again from the database. The example assumes that the test schema exists and that the collection my\_collection does not exist.

```
// Connecting to MySQL Server and working with a Collection
var mysqlx = require('mysqlx');
// Connect to server
var mySession = mysqlx.getSession( {
host: 'localhost', port: 33060,
user: 'user', password: 'password'} );
var myDb = mySession.getSchema('test');
// Create a new collection 'my_collection'
var myColl = myDb.createCollection('my_collection');
// Insert documents
myColl.add({ name: 'Laurie', age: 19 }).execute();
myColl.add({ name: 'Nadya', age: 54 }).execute();
myColl.add({ name: 'Lukas', age: 32 }).execute();
// Find a document
var docs = myColl.find('name like :param1 AND age < :param2').limit(1).</pre>
       bind('param1','L%').bind('param2',20).execute();
// Print document
print(docs.fetchOne());
// Drop the collection
```

```
myDb.dropCollection('my_collection');
```

### 4.2 Collection Objects

Documents of the same type (for example users, products) are grouped together and stored in the database as collections. X DevAPI uses Collection objects to store and retrieve documents.

#### 4.2.1 Creating a Collection

In order to create a new collection call the <u>createCollection()</u> function from a Schema object. It returns a Collection object that can be used right away to, for example, insert documents into the database.

```
// Create a new collection called 'my_collection'
var myColl = db.createCollection('my_collection');
```

#### 4.2.2 Working with Existing Collections

In order to retrieve a Collection object for an existing collection stored in the database call the getCollection() function from a Schema object.

```
// Get a collection object for 'my_collection'
var myColl = db.getCollection('my_collection');
```

The createCollection(), together with the ReuseExistingObject field set to true, can be used to create a new collection or reuse an existing collection with the given name. See Section 4.2.1, "Creating a Collection" for details.

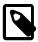

#### Note

In most cases it is good practice to create database objects during development time and refrain from creating them on the fly during the production phase of a database project. Therefore it is best to separate the code that creates the collections in the database from the actual user application code.

#### 4.3 Collection CRUD Function Overview

The following section explains the individual functions of the Collection object.

The most common operations to be performed on a Collection are the Create Read Update Delete (CRUD) operations. In order to speed up find operations it is recommended to make proper use of indexes.

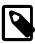

#### **Note**

Beyond the CRUD functions described in this section, X DevAPI also provides additional functions that operate on single documents identified by their document IDs; see Section 4.5, "Single Document Operations" for details.

### 4.3.1 Collection.add()

The Collection.add() function is for storing documents in a collection, similar to the INSERT statement for an SQL database. It takes a single document or a list of documents as its argument, and is executed by the execute() function.

The collection needs to be created with the Schema.createCollection() function before documents can be inserted. To insert documents into an existing collection use the Schema.getCollection() function to retrieve the Collection object.

The following example shows how to use the Collection.add() function. The example assumes that the test schema exists and that the collection my collection does not exist.

```
// Create a new collection
var myColl = db.createCollection('my_collection');

// Insert a document
myColl.add({ name: 'Laurie', age: 19 }).execute();

// Insert several documents at once
myColl.add([
{ name: 'Nadya', age: 54 },
{ name: 'Lukas', age: 32 } ]).execute();
```

See also CollectionAddFunction for the syntax of add() in EBNF.

#### 4.3.2 Collection.find()

The find(SearchConditionStr) function is for searching documents in a collection, similar to the SELECT statement for an SQL database. It takes a search condition string (SearchConditionStr) as a parameter to specify the documents that should be returned from the database. The execute() function triggers the actual execution of the find() operation.

The SearchConditionStr can be in one of these forms:

• If no SearchConditionStr is specified, the find() operation returns all the documents in the collection.

```
// Get a collection
var myColl = session.getSchema("world_x").getCollection("countryinfo");
// To return all documents in world_x:
myColl.find().execute();
```

The most common form for a SearchConditionStr is:

```
JSON-path [ operator { value | JSON-path} ]
```

Here are some explanations for the different parts of a SearchConditionStr:

- JSON-path: A JSON path identifies an element in a JSON document; see JSON Path Syntax for details. Here is a short summary of the JSON path syntax:
  - A JSON path starts with a scope: in MySQL's JSON document implementation, the scope of the path is always the document being operated on, represented as \$, which is always implicitly assumed, so it can be skipped in most cases; for example, the path \$.geography.Region is equivalent to geography.Region.

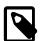

#### Note

In some cases, \$ cannot be omitted; for example:

- When the \*\* wildcard is used (for example, find("\$\*\*.b1"); see the
  discussion on wildcards below),
- When the JSON path only contains a literal string if \$ is omitted (for example, find("\$.'country\_name'") for finding all documents that have a country name field.
- After the scope, a path consists of one or more path legs. A path leg leads from one level of the JSON tree down to the next, and consecutive paths are separated by a period (.). For example:

myColl.find("geography.Continent = 'Africa'") finds all documents that have the value Africa for the field Continent under the field geography.

• Elements in arrays are represented by [N], where N is an array index, which has to be a non-negative integer.

```
myColl.add({ name:'John', favorNums: [1, 3, 5, 7, 9] }).execute();
myColl.find("favorNums[0] = 1").execute(); //Returns the document just added
}
```

- The wildcard tokens \* and \*\* can be used in JSON paths as follows:
  - object.\* represents the values of all members under the member object. For example, in the countryinfo collection in the sample world\_x schema, geography.\* represents all members under the object geography, and myColl.find("'Africa' in geography.\*") returns all documents that have the value Africa in any of the members under geography.
  - array[\*] represents the values of all elements in an array. For example:

```
myColl.add({ name:'John', favorNums: [1, 3, 5, 7, 9] }).execute();
myColl.add({ name:'Jane', favorNums: [2, 4, 6, 8, 10] }).execute();
myColl.find("1 in favorNums[*]").execute(); //Returns the first document added above
myColl.find("2 in favorNums[*]").execute(); //Returns the second document added above
}
```

• [prefix]\*\*suffix represents all paths under the document prefix that end with suffix, regardless of the depth of the path. The following examples illustrate how \*\* can be used to return different results:

```
mysql-js> myColl.find().execute();
    "a": "bar",
    "b": {
        "b1": 6,
        "b2": 7,
        "b3": {
            "b1": 99,
            "b2": 98,
            "b3": {
                "b1": 999,
                "b2": 998
    "_id": "000061313aa10000000000000001"
    "a": "baz",
    "b": {
       "b1": 1,
        "b2": 7
    "_id": "000061313aa100000000000000002"
    "a": "bbr",
    "c": 37,
    " id": "0000613247ed0000000000000001"
3 documents in set (0.0007 sec)
mysql-js> myColl.find("$**.b2").execute();
    "a": "bar",
```

```
"b": {
       "b1": 6,
       "b2": 7,
        "b3": {
           "bl": 99,
           "b2": 98,
           "b3": {
               "b1": 999,
               "b2": 998
    },
    "_id": "000061313aa10000000000000001"
   "a": "baz",
    "b": {
       "b1": 1,
       "b2": 7
    2 documents in set, 1 warning (0.0008 sec)
mysql-js> myColl.find("$**.b3**.b2").execute();
    "a": "bar",
    "b": {
       "b1": 6,
       "b2": 7,
        "b3": {
           "bl": 99,
           "b2": 98,
           "b3": {
              "bl": 999,
               "b2": 998
    "_id": "000061313aa10000000000000001"
1 document in set, 1 warning (0.0011 sec)
```

The following requirements apply when using the \*\* wildcard:

- prefix should be \$ or an element that is a document itself.
- suffix should be a path leg and is always required (that is, a path expression may not end in
  \*\*).
- A path expression may not contain the sequence \*\*\*.
- *value* is a value to be compared to an element on the *JSON-path*. The % and \_ wildcard characters can be used in *value* with the LIKE operator, just like in a MySQL where clause. For example:

```
myColl.find("Name LIKE 'Austra%'")
myColl.find("geography.Continent LIKE 'Asi_'")
```

• operator: The following operators can be used in a SearchConditionStr: OR (||), AND (&&), XOR, IS, NOT, BETWEEN, IN, LIKE, OVERLAPS, !=, <>, >, >=, <, <=, &, |, <<, >>, +, -, \*, /, ~, and %. Here are some examples for using the operators:

```
myColl.find("Name = 'Australia'")
myColl.find("demographics.Population >= 1000000")
myColl.find("demographics.LifeExpectancy BETWEEN 50 AND 60")
myColl.find("government.HeadOfState = 'Elizabeth II' AND geography.Region = 'Caribbean'")
```

If no operator and subsequent JSON path is supplied, find() returns all documents for which the JSON path supplied points to some non-null elements. For example:

```
myColl.find("demographics.Population" ).execute();
```

Returns all documents that have a demographics. Population element:

```
"GNP": 828,
    "_id": "00005de917d80000000000000000",
   "Code": "ABW",
   "Name": "Aruba"
   "IndepYear": null,
    "geography": {
        "Region": "Caribbean",
        "Continent": "North America",
        "SurfaceArea": 193
   },
    "government": {
        "HeadOfState": "Beatrix",
        "GovernmentForm": "Nonmetropolitan Territory of The Netherlands"
   },
    "demographics": {
        "Population": 103000,
        "LifeExpectancy": 78.4000015258789
   "GNP": 5976,
    " id": "00005de917d8000000000000001",
232 documents in set, 1 warning (0.0013 sec)
Warning (code 3986): Evaluating a JSON value in SQL boolean context does an implicit comparison against JS
if this is not what you want, consider converting JSON to an SQL numeric type with JSON_VALUE RETURNING
```

Use the IN operator in the SearchConditionStr to check for a value within all the members covered by a wildcard:

```
mysql-js> myColl.find("$**.bl").execute();
{
    "a": "bar",
    "b1": 6,
    "b2": 7,
    "b3": {
        "b1": 99,
        "b2": 98,
        "b3": {
            "b1": 999,
            "b2": 998
        }
        }
     }
     __id": "000061313aa10000000000001"
}
```

```
"a": "baz",
    "b": {
       "b1": 1,
        "b2": 7
    __id": "000061313aa1000000000000000000000"
2 documents in set, 1 warning (0.0012 sec)
mysql-js> myColl.find("99 IN $**.b1").execute();
    "a": "bar",
    "b": {
       "b1": 6,
        "b2": 7,
        "b3": {
            "b1": 99,
            "b2": 98,
            "b3": {
               "b1": 999,
                "b2": 998
    __id": "000061313aa10000000000000001"
1 document in set (0.0016 sec)
```

The OVERLAPS operator compares two JSON fragments and returns true (1) if the two fragments have any values in any key-value pair or array element in common. For example:

Several methods such as fields(), sort(), and limit() can be chained to the find() function to further refine the result. For example:

```
myColl.find("Name LIKE 'Austra%'").fields("Code")
myColl.find("geography.Continent LIKE 'A%'").limit(10)
```

Parameter binding using bind() is also supported. The following example illustrates the use of bind() with find():

See also CollectionFindFunction for the syntax of find() in EBNF.

#### 4.3.3 Collection.modify()

The modify(SearchConditionStr) function is for modifying documents in a collection, similar to an UPDATE statement for an SQL database. It takes a search condition string (SearchConditionStr) as a parameter to specify the documents that are to be modified—a detailed discussion on the SearchConditionStr can be found in Section 4.3.2, "Collection.find()".

If one or more documents are matched by the search condition string, they are modified by any of these methods that are chained after the modify() method. They can be chained one after another and for multiple times:

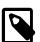

#### **Notes**

- The \_id of a document cannot be modified or removed by the methods below.
- For any methods below that take a DocPath expression as one of its arguments, the following rules apply:
  - Within the DocPath expression, any field names containing a space or a special character must be quoted; for example, set("name.'last name'", "Smith"), unset("name.'last%name'")
  - The DocPath expression cannot contain a wildcard token (either \* or \*\*).
  - The DocPath expression cannot be null or empty.
- set("DocPath", ExprOrLiteral): Set the elements matched by the Document Path (DocPath) expression with the value represented by the Expression or Literal (ExprOrLiteral) expression.

The DocPath expression is a JSON path expression identifying one or more JSON elements in the documents found by the modify() function. See discussions on the JSON path in Section 4.3.2, "Collection.find()". If the element specified by DocPath does not exist, it is added to the document as a new element.

ExprOrLiteral specifies the value to be set for the element represented by DocPath. It can be any of the following:

- A literal value. For example, 10 or "John".
- Any X DevAPI Expression, wrapped in the expr() function (or mysql.expr() for MySQL Shell and some Connectors), so that it is not taken as a literal value. Here are some examples, which do not exhaust the possibilities of using mysql.expr(Expression) for ExprOrLiteral:
  - Another DocPath selecting a value from the document that is being modified (for example, set("favorNums[0]", mysqlx.expr("favorNums[1]")), or set("name", mysqlx.expr("\$.'last name'")).
  - A functional expression that involves one or more Expressions (for example, set("favorNums[0]", mysqlx.expr("abs(favorNums[1])")).
  - One or more Expressions connected by operators (for example, set("favorNums[0]", mysqlx.expr("favorNums[1]+favorNums[2]+favorNums[3]+3")), or set("SameValueOrNot", mysqlx.expr("favorNums[1] = favorNums[2]")).
  - A JSON document (for example, set("Greeting", mysqlx.expr("{'season':'winter', 'phrase': 'Happy Holiday'}"))

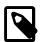

#### Note

set("\$", mysqlx.expr("json\_document") replaces all documents
matched by modify() with the supplied json\_document, except for the original
\_id field, which is inalterable once set at document creation.

• unset("DocPath[, DocPath] ..."): Delete one or more fields or array elements represented by a list of one or more DocPath (for example, unset("name"), unset("name.'last name'", name.'first name'"), or unset("favorNums[0]")).

An error is returned if no DocPath is supplied, or if DocPath is \$ (use remove() instead if you want to delete a whole document).

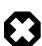

#### Warning

Notice that when multiple array elements are unset or deleted, they are being removed one after another, and the same array index in a statement might, therefore, refer to different elements for each unset action. Take that into consideration when removing array elements. For example, for the document:

The following statement does not remove the first and second elements of the array as one might expect:

```
mysql-js> myColl.modify("name = 'Ann'").unset("favorNums[0]","favorNums[1]");
Query OK, 1 item affected (0.0038 sec)
```

```
mysql-js> myColl.find("name = 'Ann'").fields("favorNums");
{
     "favorNums": [
          2,
          4,
          5
     ]
}
1 document in set (0.0007 sec)
```

Instead, it removed the first and third elements of the array. To delete the first two elements, you can do the following:

patch(Document): Performs a merge patch for any documents matched by modify() and the JSON Document supplied as its parameter. The operation follows the RFC 7396 specification for JSON merge patch created by the Internet Engineering Task Force (IETF). The following table explains the action on a field, which depends on the field statuses in the two documents (notice that this is a recursive operation):

**Table 4.1 JSON Patch Merge of Document Fields** 

| Field Status in the Original Document | Field Status in Patch Document | Action to be Taken on the Field in the Original Document                                                                                                    |
|---------------------------------------|--------------------------------|----------------------------------------------------------------------------------------------------|
| Any value                             | Value is Null                  | Remove field                                                                                                    |
| Value B                               | Value A (not Null)             | If either Value A or B is a scalar, replace Value B with Value A                                                                                                    |
|                                       |                                | If both Value A and B are JSON objects, they are merged using the same rules described in this table (that is, the merge is applied recursively for JSON documents). |
| Field does not exist                  | Value A (not Null)             | Add field with Value A                                                                                                    |
| Value C                               | Field does not exist           | No change to field                                                                                                    |

Here is a simple example of a merge using patch():

```
"Standing": "Good",
   "favorNums": {
      "a": 1,
      "b":2
1 document in set (0.0009 sec)
mysql-js> myColl.modify("name = 'John Doe'")
   .patch({ name: "Jane Doe", DOB: null, Phone: 9876543, favorNums: { a: 3, b:4 } });
Query OK, 1 item affected (0.0413 sec)
Rows matched: 1 Changed: 1 Warnings: 0
mysql-js> myColl.find("name = 'Jane Doe'");
   "name": "Jane Doe",
   "Phone": 9876543,
   "Standing": "Good",
   "favorNums": {
       "a": 3,
       "b": 4
1 document in set (0.0008 sec)
```

- arrayInsert(DocPath, ExprOrLiteral): Insert an ExprOrLiteral (see explanations above) into an array at the location identified by DocPath, shifting any following values in the array to the right. For example: arrayInsert("favorNums[1]", 7), arrayInsert("favorNums[1]", {even: 2, odd: 3, irrational: 'pi'}). The following rules apply:
  - If DocPath does not identify an array element, an error is returned.
  - If DocPath identifies an array position past the end of an array, the value is inserted at the end of the array.
- arrayAppend(DocPath, ExprOrLiteral): Append a value represented by ExprOrLiteral to the end of an array identified by DocPath. For example, arrayAppend("favorNums", 555).

Notice that if DocPath points to a scalar or a document value, that value is autowrapped within an array and the value represented by ExprOrLiteral is added to that array. For example:

```
mysql-js> myColl.find("name='Jane Doe'");
{
    "_id": "000062b0faf900000000000001",
    "name": "Jane Doe",
    "favorNum": 2
}
l document in set (0.0011 sec)

mysql-js> myColl.modify("name='Jane Doe'").arrayAppend("favorNum",3);
Query OK, 1 item affected (0.0094 sec)

Rows matched: 1 Changed: 1 Warnings: 0
mysql-js> myColl.find("name='Jane Doe'");
{
    "_id": "000062b0faf900000000000001",
    "name": "Jane Doe",
    "favorNum": [
        2,
        3
    ]
}
```

```
1 document in set (0.0006 sec)
```

The following methods can be chained to the modification methods described above to configure the modification:

- sort(sortCriteriaList): Sort the order in which documents are to be modified according to sortCriteriaList, which is either a comma-separated list or an array of sortCriteria. Each sortCriteria consists of a component name and a search order (asc for ascending, or desc for descending). For example:
  - sort('name asc', 'age desc')
  - sort(['name asc', 'age desc'])

The method is used in combination with the limit() method to determine which of the documents matched by modify(SearchConditionStr) are to be modified.

• limit(int): Limits the number of documents to be modified to int. When chained after sort(), only the first int of documents in the sorted list are modified.

This is an example of using sort().limit() to limit modifications to the documents:

```
mysql-js> myColl.find("name like '%Doe'");
   "_id": "000062b0faf9000000000000001",
   "name": "Jane Doe",
    "favorNum": [
       2,
       3
    ]
   "_id": "000062b372f8000000000000001",
   "name": "Bob Doe",
   "favorNum": [
       1,
       2
   "name": "Mark Doe",
    "favorNum": [
       7,
       8
   "_id": "000062b372f80000000000000003",
   "name": "John Doe",
   "favorNum": [
       0,
       4
    ]
mysql-js> myColl.modify("name like '%Doe'").unset("favorNum").sort("name asc").limit(2);
Query OK, 2 items affected (0.0082 sec)
Rows matched: 2 Changed: 2 Warnings: 0
mysql-js> myColl.find("name like '%Doe'").sort('name asc');
    "_id": "000062b372f80000000000000001",
   "name": "Bob Doe"
```

Parameter binding using bind() is also supported. The execute() function triggers the actual execution of the modify() operation. The following example illustrates the use of modify():

```
// Use the collection 'my_collection'
var myColl = db.getCollection('my_collection');
// Add a new document to the collection
myColl.add({name:"John Doe", DOB:"1970-01-01", Phone:1234567, Standing: "Good" }).execute();
// Patch the added document, adding, removing, and changing some fields
myColl.modify("name = 'John Doe'").patch({ name: "Jane Doe", DOB: null, Phone: 9876543, favorNums: [1,2,3,
//Modify fields with different methods
myColl.modify("name like :param").set("Standing", "Bad").bind("param", "J%Doe").execute();
myColl.modify("name like :param").unset("Phone").bind("param", "J%Doe").execute();
myColl.modify("name like :param").arrayInsert("favorNums[1]", 7).bind("param", "J%Doe").execute();
myColl.modify("name like :param").arrayAppend("favorNums", 99).bind("param", "J%Doe").execute();
myColl.modify("name like :param").unset("favorNums[2]").bind("param", "J%Doe").execute();
var doc = myColl.find('name like :param').limit(1).bind('param', 'J%Doe').execute();
print(doc.fetchOne());
/* The output looks like:
    "Standing": "Bad",
    "_id": "0000626718c10000000000000000000000",
    "favorNums": [
       1,
        7,
        3,
        4,
       5,
        99
   1.
    "name": "Jane Doe"
```

See also CollectionModifyFunction for the syntax of  $\mathtt{add}()$  in EBNF.

## 4.3.4 Collection.remove()

The Collection.remove() function is for removing documents in a collection, similar to the DELETE statement for an SQL database. It takes a search condition string (SearchConditionStr) as a parameter to specify the documents that should be removed from the collection (a detailed explanation of the SearchConditionStr can be found in Section 4.3.2, "Collection.find()"). remove() returns an error if no search condition string is provided, or if an empty string is provided. All documents in the collection are removed if any expression that evaluates to true without matching any document (for example, "true" or "\_id IS NOT NULL") is passed as the search condition string.

The following methods can be chained to the remove ( ) method to configure the deletion:

- limit(int): Limits the number of documents to be deleted to int.
- sort(sortCriteriaList): Sort the order in which documents are to be deleted according to sortCriteriaList, which is either a comma-separated list or an array of sortCriteria. Each sortCriteria consists of a component name and a search order (asc for ascending, or desc for descending). For example:

```
sort('name asc', 'age desc')sort(['name asc', 'age desc'])
```

The method is usually used in combination with the limit() method to determine which of the documents matched by the search condition string are to be deleted.

Parameter binding using bind() is also supported, and the execute() function triggers the actual execution of the remove operation. The following example shows how to use the Collection.remove() function. It assumes some documents have been added to the collection as illustrated by the code example in Section 4.3.1, "Collection.add()":

```
// Use the collection 'my_collection'
var myColl = db.getCollection('my_collection');

// Remove documents by criteria
myColl.remove('name like :name AND age < :age').
limit(1).bind('name','N%').bind('age', 60).execute();</pre>
```

See also CollectionRemoveFunction for the syntax of add() in EBNF.

### 4.4 Indexing Collections

To make large collections of documents more efficient to navigate you can create an index based on one or more fields found in the documents in the collection. This section describes how to index a collection.

### **Creating an Index**

Collection indexes are ordinary MySQL indexes on virtual columns that extract data from the documents in the collection. Because MySQL cannot index JSON values directly, to enable indexing of a collection, you provide a JSON document that specifies the document's fields to be used by the index. You pass the JSON document defining the index as the IndexDefinition parameter to the Collection.createIndex(name, IndexDefinition) method. This generic example (actual syntax might vary for different programming languages) shows how to create a mandatory integer type index based on the field count:

```
myCollection.createIndex("count", {fields:[{"field": "$.count", "type":"INT", required:true}]});
```

This example shows how to create an index based on a text field: a zip code in this case. For a text field, you must specify a prefix length for the index, as required by MySQL Server:

```
myCollection.createIndex("zip", {fields: [{field: "$.zip", type: "TEXT(10)"}]})
```

See Defining an Index for information on the format of IndexDefinition and on the supported field types for indexing.

The Collection.createIndex() method fails with an error if an index with the same name already exists or if the index definition is not correctly formed. The name parameter is required and must be a valid index name as accepted by the SQL statement CREATE INDEX.

To remove an existing index use the collection.dropIndex(string name) method. This would delete the index with the passed name, and the operation silently succeeds if the named index does not exist.

The indexes of a collection are stored as virtual columns. To verify a created index use the SHOW INDEX statement. For example to use this SQL from MySQL Shell:

```
session.runSql('SHOW INDEX FROM mySchema.myCollection');
```

#### **Defining an Index**

To create an index based on the documents in a collection you need to create an IndexDefinition JSON document. This section explains the valid fields you can use in such a JSON document to define an index.

To define a document field to index a collection on, the type of that field must be uniform across the whole collection. In other words, the type must be consistent. The JSON document used for defining an index, such as {fields: [field: '\$.username', type: 'TEXT'}]}, can contain the following:

• fields: an array of at least one IndexField object, each of which describes a JSON document field to be included in the index.

A single IndexField description consists of the following fields:

- field: a string with the full document path to the document member or field to be indexed
- type: a string for one of the supported column types to map the field to (see Field Data Types). For numeric types, the optional UNSIGNED keyword can follow. For the TEXT type you must define the length to consider for indexing (the prefix length).
- required: an optional boolean that should be set to true if the field is required to exist in the document. Defaults to false for all types except GEOJSON, which defaults to true.
- options: an optional integer that is used as a special option flag when decoding GEOJSON data (see the description for ST\_GeomFromGeoJSON() for details).
- srid: an optional integer to be used as the srid value when decoding GEOJSON data (see the description for ST\_GeomFromGeoJSON() for details).
- array: An optional boolean that is set to true if the field contains arrays. The default value is false. See Indexing Array Fields for details.

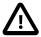

#### **Important**

For MySQL 8.0.16 and earlier, fields that are JSON arrays are not supported in the index; specifying a field that contains array data does not generate an error from the server, but the index does not function correctly.

• type: an optional string that defines the type of index. Value is one of INDEX or SPATIAL. The default is INDEX and can be omitted.

Including any other fields in an IndexDefinition or IndexField JSON document which is not described above causes collection.createIndex() to fail with an error.

If index type is not specified or is set to INDEX then the resulting index is created in the same way as it would be created by issuing CREATE INDEX. If index type is set to SPATIAL then the created index is the same as it would be created by issuing CREATE INDEX with the SPATIAL keyword, see SPATIAL Index Optimization and Creating Spatial Indexes. For example:

```
myCollection.createIndex('myIndex', //
{fields: [{field: '$.myGeoJsonField', type: 'GEOJSON', required: true}], type:'SPATIAL'})
```

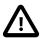

#### **Important**

When using the SPATIAL type of index the required field cannot be set to false in IndexField entries.

This is an example to create an index based on multiple fields:

```
myCollection.createIndex('myIndex', {fields: [{field: '$.myField', type: 'TEXT'}, //
{field: '$.myField2', type: 'TEXT(10)'}, {field: '$.myField3', type: 'INT'}]})
```

The values of indexed fields are converted from JSON to the type specified in the IndexField description using standard MySQL type conversions (see Type Conversion in Expression Evaluation), except for the GEOJSON type, which uses the ST\_GeomFromGeoJSON() function for conversion. That means when using a numeric type in an IndexField description, an actual field value that is non-numeric is converted to 0.

The options and srid fields in IndexField can only be present if type is set to GEOJSON. If present, they are used as parameters for ST\_GeomFromGeoJSON() when converting GEOJSON data into MySQL native GEOMETRY values.

### Field Data Types

The following data types are supported for document fields. Type names are case-insensitive when used in the type field.

- INT [UNSIGNED]
- TINYINT [UNSIGNED]
- SMALLINT [UNSIGNED]
- MEDIUMINT [UNSIGNED]
- INTEGER [UNSIGNED]
- BIGINT [UNSIGNED]
- REAL [UNSIGNED]
- FLOAT [UNSIGNED]
- DOUBLE [UNSIGNED]
- DECIMAL [UNSIGNED]
- NUMERIC [UNSIGNED]

- DATE
- TIME
- TIMESTAMP
- DATETIME
- TEXT(length)
- GEOJSON (extra options: options, srid)

### **Indexing Array Fields**

X DevAPI supports creating indexes based on array fields by setting the boolean array field in the IndexField description to true. For example, to create an index on the emails array field:

The following restrictions apply to creating indexes based on arrays:

- For each index, only one indexed field can be an array
- Data types for which index on arrays can be created:
  - Numeric types: INTEGER [UNSIGNED] (INT is NOT supported)
  - Fixed-point types: DECIMAL(m, n) (the precision and scale values are mandatory)
  - Date and time types: DATE, TIME, and DATETIME
  - String types: CHAR(n) and BINARY(n); the character or byte length n is mandatory (TEXT is NOT supported)

## 4.5 Single Document Operations

The CRUD commands described at Section 4.3, "Collection CRUD Function Overview" all act on a group of documents in a collection that match a filter. X DevAPI also provides the following operations, which work on single documents that are identified by their document IDs:

- Collection.getOne(string id) returns the document with the given id. This is a shortcut for Collection.find("\_id = :id").bind("id", id).execute().fetchOne().
- Collection.replaceOne(string id, Document doc) updates or replaces the document identified by id, if it exists, with the provided document.
- Collection.addOrReplaceOne(string id, Document doc) adds the given document; however, if the id or any other field that has a unique index on it already exists in the collection, the operation updates the matching document instead.
- Collection.removeOne(string id) removes the document with the given id. This is a shortcut for Collection.remove("\_id = :id").bind("id", id).execute().

Using these operations you can reference a document by its ID (see Section 5.2, "Working with Document IDs"), making operations on single documents simpler by following a "load, modify, and save" pattern such as the following:

```
doc = collection.getOne(id); // Load document of the specified id into a temporary document called doc
doc["address"] = "123 Long Street"; //Modify the "address" field of doc
collection.replaceOne(id, doc); // Save doc into the document with the specified id
```

### Syntax of Single Document Operations

The syntax of the single document operations is as follows:

- Document getOne(string id), where id is the document ID of the document to be retrieved. This operation returns the document, or NULL if no match is found. Searches for the document that has the given id and returns it.
- Result replaceOne(string id, Document doc), where id is the document ID of the document to be replaced, and doc, which can contain expressions, is the new document for replacing the document identified by id. If doc itself contains an \_id value and it is different from id, the operation fails. The operation also fails if the new document contains a unique key value that conflicts with any other document in the collection. The operation returns a Result object, which indicates the number of affected documents (1 or 0). If no matches are found for id, the function returns normally with no changes being made.
- Result addOrReplaceOne(string id, Document doc), where id is the document ID of the document to be replaced or added (if no match can be found for the id), and doc, which can contain expressions, is the new document used for replacement or addition. If doc itself contains an \_id value and it is different from id, the operation fails. The operation also fails if the new document contains a unique key value that conflicts with any other document in the collection. This operation returns a Result object, which indicates the number of affected documents (1 or 0).
- Result removeOne(string id), where id is the document ID of the document to be removed. This operation returns a Result object, which indicates the number of removed documents (1 or 0, if none).

## 4.6 JSON Schema Validation

Collections can be configured to verify documents against a JSON schema. This enables you to require that documents have a certain structure before they can be inserted or updated in a collection. You specify a JSON schema as described at <a href="http://json-schema.org">http://json-schema.org</a>. Schema validation is performed by the server, which returns an error message if a document in a collection does not validate against the assigned JSON schema. For more information on JSON schema validation in MySQL, see JSON Schema Validation Functions. This section describes how to configure a collection to validate documents against a JSON schema.

To enable or modify JSON schema validation, you supply to a collection a validation JSON object like the following:

```
{
    validation: {
        level: "off|strict",
        schema: "json-schema"
    }
}
```

Here, validation is a JSON object that contains the keys you can use to configure JSON schema validation. The first key is level, which can take the value strict or off. The second key, schema, is a JSON schema, as defined at http://json-schema.org. If the level key is set to strict, documents are validated against the <code>json-schema</code> when they are added to the collection or, if they are already in the collection, when they are updated by some operations. If a document does not validate, the server generates an error and the operation fails. If the level key is set to off, documents are not validated against the <code>json-schema</code>.

## **Creating a Validated Collection**

To enable JSON schema validation when you create a new collection, supply a validation JSON object as described above. For example, to create a collection that holds longitude and latitude values and require validating those values as numbers:

## **Modifying Collection Validation**

You can modify a collection to control the JSON schema validation of documents. For example you can enable or disable validation, or change the JSON schema that documents are validated against.

In order to modify the JSON schema validation of a collection, supply a validation JSON object when calling the Collection.modify() method. For example, to modify a collection to disable JSON schema validation, the validation object would be:

```
{
    validation: {
        "level": "off"
    }
}
```

When modifying the JSON schema validation, you can supply the level option alone to change just the level of schema validation. For example, pass the JSON object shown above to disable JSON schema validation. This makes no change to the JSON schema previously specified and does not remove the JSON schema from the collection. Alternatively, you can modify the schema only by passing just a new JSON schema object.

# Chapter 5 Working with Documents

### **Table of Contents**

| 5.1 Creating Documents         | 35 |
|--------------------------------|----|
| 5.2 Working with Document IDs  | 35 |
| 5.3 Understanding Document IDs | 37 |

## **5.1 Creating Documents**

Once a collection has been created, it can store JSON documents. You store documents by passing a JSON data structure to the Collection.add() function. Some languages have direct support for JSON data, others have an equivalent syntax to represent that data. MySQL Connectors that implement X DevAPI aim to implement support for all JSON methods that are native to the Connectors' specific languages.

In addition, in some MySQL Connectors the generic <code>DbDoc</code> objects can be used. The most convenient way to create them is by calling the <code>Collection.newDoc()</code>. <code>DbDoc</code> is a data type to represent JSON documents and how it is implemented is not defined by X <code>DevAPI</code>. Languages implementing X <code>DevAPI</code> are free to follow an object-oriented approach with getter and setter methods, or use a C struct style with public members.

For strictly-typed languages it is possible to create class files based on the document structure definition of collections. MySQL Shell can be used to create those files.

Table 5.1 Different Types of Document Objects, Their Supported Languages, and Their Advantages

| Document Objects       | Supported languages                      | Advantages               |
|------------------------|------------------------------------------|--------------------------|
| Native JSON            | Scripting languages (JavaScript, Python) | Easy to use              |
| JSON equivalent syntax | C# (Anonymous Types,<br>ExpandoObject)   | Easy to use              |
| DbDoc                  | All languages                            | Unified across languages |
| Generated Doc Classes  | Strictly typed languages (C#)            | Natural to use           |

The following example shows the different methods of inserting documents into a collection.

## 5.2 Working with Document IDs

This section describes what a document ID is and how to work with it.

Every document has a unique identifier called the document ID, which can be thought of as the equivalent of a table's primary key. The document ID value is usually automatically generated by the server when

the document is added, but can also be manually assigned. The assigned document ID is returned in the generatedIds property of the Result (AddResult for Connector/J) object for the collection.add() operation and can be accessed using the getGeneratedIds() method. See Section 5.3, "Understanding Document IDs" for more background information on document IDs.

The following example in JavaScript code shows adding a document to a collection, retrieving the added document's IDs and testing that duplicate IDs cannot be added.

```
mysql-js > var result = mycollection.add({test:'demo01'}).execute()
mysql-js > print(result.generatedIds)
    "00006075f681000000000000000000000"
mysql-js > var result = mycollection.add({test:'demo02'}).add({test:'demo03'}).execute()
mysql-js > print(result.generatedIds)
Γ
    "00006075f6810000000000000000000000000000000000",
    "00006075f68100000000000000008"
mysql-js > mycollection.find()
    "_id": "00006075f68100000000000000000",
    "test": "demo01"
    "_id": "00006075f6810000000000000007",
    "test": "demo02"
    "_id": "00006075f68100000000000000000000",
    "test": "demo03"
3 documents in set (0.0102 sec)
mysql-js > var result = mycollection.add({_id:'00006075f6810000000000000008', test:'demo04'}).execute()
Document contains a field value that is not unique but required to be (MySQL Error 5116)
```

As shown in the example above, the document ID is stored in the <u>\_id</u> field of a document. The document ID is a <u>VARBINARY()</u> with a maximum length of 32 characters. If an <u>\_id</u> is provided when a document is created, it is honored; if no <u>\_id</u> is provided, one is automatically assigned to the document.

The following example illustrates how the \_id value can either be provided or autogenerated. It is assumed that the test schema exists and is assigned to the variable db, that the collection my collection exists and that custom id is unique.

```
// If the _id is provided, it will be honored
var result = myColl.add( { _id: 'custom_id', a : 1 } ).execute();
var document = myColl.find("a = 1").execute().fetchOne();
print("User Provided Id:", document._id);

// If the _id is not provided, one will be automatically assigned
result = myColl.add( { b: 2 } ).execute();
print("Autogenerated Id:", result.getGeneratedIds()[0]);
```

Some documents have a natural unique key. For example, a collection that holds a list of books is likely to include the International Standard Book Number (ISBN) for each document that represents a book. The ISBN is a string with a length of 13 characters, which is well within the length limit of 32 characters for the \_id field.

```
// using a book's unique ISBN as the object ID
myColl.add( {
    _id: "978-1449374020",
title: "MySQL Cookbook: Solutions for Database Developers and Administrators"
```

```
}).execute();
```

Use find() to fetch the newly inserted book from the collection by its document ID.

```
var book = myColl.find('_id = "978-1449374020"').execute();
```

Currently, X DevAPI does not support using any document field other than the implicit <u>\_id</u> as the document ID—there is no way to define another key to perform the same function.

## 5.3 Understanding Document IDs

This sections describes in detail how document IDs are generated and how to interpret them. X DevAPI relies on server-based document ID generation, which results in sequentially increasing document IDs across all clients. InnoDB uses the document ID as a primary key, resulting in efficient page splits and tree reorganizations.

This section describes the properties and format of the automatically generated document IDs.

### **Document ID Properties**

The \_id field of a document behaves in the same way as any other fields of the document during queries, except that its value cannot be changed once it has been inserted to the collection. The \_id field is used as the primary key of the collection. It is possible to override the automatic generation of document IDs by manually including an ID in an inserted document.

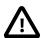

#### **Important**

X Plugin is not aware of the data inserted into the collection, including any manual document IDs you use. When using manual document IDs, you must ensure that they do not clash with any IDs that might ever be generated automatically by the server (see Document ID Generation for details), in order to avoid any errors due to primary key duplication.

Whenever an \_id field value is not present in an inserted document, the server generates an \_id value. The generated \_id value used for a document is returned to the client as part of the Result (Result for Connector/J) object of the add() operation. If you are using X DevAPI on an InnoDB Cluster, the automatically generated \_id must be unique within the whole cluster. By setting the mysqlx\_document\_id\_unique\_prefix to a unique value per cluster instance, you can ensure document IDs are unique across all the instances.

The <u>\_id</u> field must be sequential (always incrementing) for optimal InnoDB insertion performance (at least within a single server). The sequential nature of <u>\_id</u> values is maintained across server restarts.

In a multi-primary Group Replication or InnoDB Cluster environment, the generated <u>\_id</u> values of a table are unique across instances to avoid primary key conflicts and minimize transaction certification.

#### **Document ID Generation**

This section describes how document IDs are formatted.

The format of automatically generated document ID is:

| unique_prefix | start_timestamp | serial   |
|---------------|-----------------|----------|
| 4 bytes       | 8 bytes         | 16 bytes |

Where:

- unique\_prefix is a value assigned by InnoDB Cluster to the instance, which is used to make the document ID unique across all instances from the same cluster. The range of unique\_prefix is from 0 to 2<sup>16</sup>-1, which is hex encoded. Default value is 0, if it is neither set by InnoDB Cluster nor by the mysqlx\_document\_id\_unique\_prefix system variable.
- start\_timestamp is the time stamp of the startup time of the server instance, which is hex encoded. In the unlikely event that the value of serial overflows, the start\_timestamp is incremented by 1 and the serial value then restarts at 0.
- serial is a per-instance automatically incremented integer serial number value, which is hex encoded and has a range of 0 to 2<sup>64</sup>-1. The initial value of serial is set to the auto\_increment\_offset system variable, and the increment of the value is set by the auto\_increment\_increment system variable.

#### This document ID format ensures that:

- The primary key value monotonically increments for inserts originating from a single server instance, although the interval between values is not uniform within a table.
- When using multi-primary Group Replication or InnoDB Cluster, inserts to the same table from
  different instances do not have conflicting primary key values, as long as the instances have the
  auto\_increment\_offset and the auto\_increment\_increment system variables configured
  properly (see descriptions of the variables for details).

# Chapter 6 Working with Relational Tables

### **Table of Contents**

The X DevAPI SQL CRUD functions allow you to work with relational tables in manners similar to using traditional SQL statements. The following code sample shows how to use the add() and select() methods of the X DevAPI SQL CRUD functions, which are similar to running INSERT and SELECT statements on a table with an SQL client. Compare this with the examples found in Section 4.3, "Collection CRUD Function Overview" to see the differences and similarities between the CRUD functions for tables and collections in the X DevAPI.

```
// Working with Relational Tables
var mysqlx = require('mysqlx');
// Connect to server using a connection URL
var mySession = mysqlx.getSession( {
 host: 'localhost', port: 33060,
 user: 'user', password: 'password') )
var myDb = mySession.getSchema('test');
// Accessing an existing table
var myTable = myDb.getTable('my_table');
// Insert SQL Table data
myTable.insert(['name', 'birthday', 'age']).
 values('Laurie', mysqlx.dateValue(2000, 5, 27), 19).execute();
// Find a row in the SQL Table
var myResult = myTable.select(['_id', 'name', 'birthday']).
 where('name like :name AND age < :age').
 bind('name', 'L%').bind('age', 30).execute();
// Print result
print(myResult.fetchOne());
```

## 6.1 Syntax of the SQL CRUD Functions

The following SQL CRUD functions are available in X DevAPI.

## Table.insert()

The Table.insert() method works like an INSERT statement in SQL. It is used to store data in a relational table in the database. It is executed by the execute() function.

The following example shows how to use the Table.insert() function. The example assumes that the test schema exists and is assigned to the variable db, and that an empty table called my\_table exists.

```
// Accessing an existing table
var myTable = db.getTable('my_table');

// Insert a row of data.
myTable.insert(['id', 'name']).
     values(1, 'Imani').
     values(2, 'Adam').
```

execute();

Figure 6.1 Table.insert() Syntax Diagram

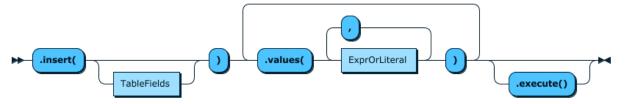

## Table.select()

The Table.select() method works like a SELECT statement in SQL. Notice that Table.select() and collection.find() use different methods for sorting results: Table.select() uses the method orderBy(), reminiscent of the ORDER BY keyword in SQL, while the sort() method is used to sort the results returned by Collection.find().

Figure 6.2 Table.select() Syntax Diagram

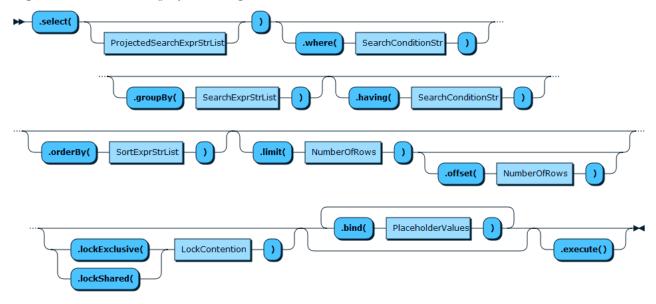

## Table.update()

The Table.update() method works like an UPDATE statement in SQL.

Figure 6.3 Table.update() Syntax Diagram

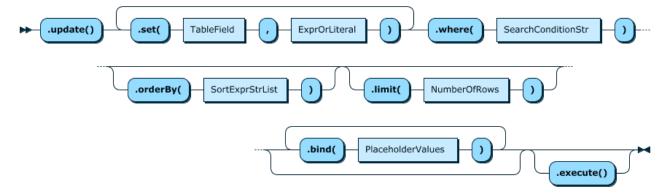

# Table.delete()

The Table.delete() method works like a DELETE statement in SQL.

Figure 6.4 Table.delete() Syntax Diagram

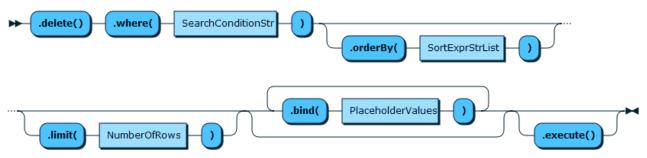

# Chapter 7 Working with Relational Tables and Documents

### **Table of Contents**

| 7.1 Collections as Relational Tables | 43 |
|--------------------------------------|----|
|--------------------------------------|----|

After seeing how to work with documents and how to work with relational tables, this section explains how to combine the two and work with both at the same time.

It can be beneficial to use documents for very specific tasks inside an application and rely on relational tables for other tasks. Or a very simple document only application can outgrow the document model and incrementally integrate or move to a more powerful relational database. This way the advantages of both documents and relational tables can be combined. SQL tables contribute strictly typed value semantics, predictable and optimized storage. Documents contribute type flexibility, schema flexibility and non-scalar types.

### 7.1 Collections as Relational Tables

Applications that seek to store standard SQL columns with Documents can cast a collection to a table. In this case a collection can be fetched as a Table object with the <a href="Schema.getCollectionAsTable">Schema.getCollectionAsTable</a>() function. From that moment on it is treated as a regular table. Document values can be accessed in SQL CRUD operations using the following syntax:

```
doc->'$.field'
```

doc->'\$.field' is used to access the document top level fields. More complex paths can be specified as well.

```
doc->'$.some.field.like[3].this'
```

Once a collection has been fetched as a table with the Schema.getCollectionAsTable() function, all SQL CRUD operations can be used. Using the syntax for document access, you can select data from the Documents of the Collection and the extra SQL columns.

The following example shows how to insert a JSON document string into the doc field.

```
// Get the customers collection as a table
var customers = db.getCollectionAsTable('customers');
customers.insert('doc').values('{"_id":"001", "name": "Ana", "last_name": "Silva"}').execute();

// Now do a find operation to retrieve the inserted document
var result = customers.select(["doc->'$.name'", "doc->'$.last_name'"]).where("doc->'$._id' = '001'").execu
var record = result.fetchOne();
print ("Name : " + record[0]);
print ("Last Name : " + record[1]);
```

# **Chapter 8 Statement Execution**

### **Table of Contents**

| 8.1 | Transaction Handling             | 45 |
|-----|----------------------------------|----|
|     | 8.1.1 Processing Warnings        |    |
|     | 8.1.2 Error Handling             |    |
| 8.2 | Working with Savepoints          | 48 |
|     | Working with Locking             |    |
|     | Working with Prepared Statements |    |

This section explains statement execution, with information on how to handle transactions and errors.

## 8.1 Transaction Handling

Transactions can be used to group operations into an atomic unit. Either all operations of a transaction succeed when they are committed, or none. It is possible to roll back a transaction as long as it has not been committed.

Transactions can be started in a session using the <code>startTransaction()</code> method, committed with <code>commitTransaction()</code> and cancelled or rolled back with <code>rollbackTransaction()</code>. This is illustrated in the following example. The example assumes that the <code>test</code> schema exists and that the collection <code>my\_collection</code> does not exist.

```
var mysqlx = require('mysqlx');
// Connect to server
var session = mysqlx.getSession( {
 host: 'localhost', port: 33060,
 user: 'user', password: 'password' } );
// Get the Schema test
var db = session.getSchema('test');
// Create a new collection
var myColl = db.createCollection('my_collection');
// Start a transaction
session.startTransaction();
 myColl.add({name: 'Rohit', age: 18, height: 1.76}).execute();
 myColl.add({name: 'Misaki', age: 24, height: 1.65}).execute();
 myColl.add({name: 'Leon', age: 39, height: 1.9}).execute();
 // Commit the transaction if everything went well
 session.commit();
 print('Data inserted successfully.');
catch (err) {
 // Rollback the transaction in case of an error
 session.rollback();
  // Printing the error message
 print('Data could not be inserted: ' + err.message);
```

### 8.1.1 Processing Warnings

Similar to the execution of single statements committing or rolling back a transaction can also trigger warnings. To be able to process these warnings the replied result object of Session.commit(); or Session.rollback(); needs to be checked.

This is shown in the following example. The example assumes that the test schema exists and that the collection my collection does not exist.

```
var mysqlx = require('mysqlx');
// Connect to server
var mySession = mysqlx.getSession( {
       host: 'localhost', port: 33060,
        user: 'user', password: 'password' } );
// Get the Schema test
var myDb = mySession.getSchema('test');
// Create a new collection
var myColl = myDb.createCollection('my_collection');
// Start a transaction
mySession.startTransaction();
try
    myColl.add({'name': 'Rohit', 'age': 18, 'height': 1.76}).execute();
    myColl.add({'name': 'Misaki', 'age': 24, 'height': 1.65}).execute();
myColl.add({'name': 'Leon', 'age': 39, 'height': 1.9}).execute();
    // Commit the transaction if everything went well
    var reply = mySession.commit();
    // handle warnings
    if (reply.warningCount){
      var warnings = reply.getWarnings();
      for (index in warnings){
        var warning = warnings[index];
        print ('Type ['+ warning.level + '] (Code ' + warning.code + '): ' + warning.message + '\n');
    print ('Data inserted successfully.');
catch(err)
    // Rollback the transaction in case of an error
    reply = mySession.rollback();
    // handle warnings
    if (reply.warningCount){
      var warnings = reply.getWarnings();
      for (index in warnings){
        var warning = warnings[index];
        print ('Type ['+ warning.level + '] (Code ' + warning.code + '): ' + warning.message + '\n');
    // Printing the error message
    print ('Data could not be inserted: ' + err.message);
```

By default all warnings are sent from the server to the client. If an operation is known to generate many warnings and the warnings are of no value to the application then sending the warnings can be

suppressed. This helps to save bandwith. session.setFetchWarnings() controls whether warnings are discarded at the server or are sent to the client. session.getFetchWarnings() is used to learn the currently active setting.

```
var mysqlx = require('mysqlx');
function process warnings(result){
  if (result.getWarningCount()){
   var warnings = result.getWarnings();
   for (index in warnings){
     var warning = warnings[index];
      print ('Type ['+ warning.level + '] (Code ' + warning.code + '): ' + warning.message + '\n');
 else{
   print ("No warnings were returned.\n");
// Connect to server
var mySession = mysqlx.getSession( {
 host: 'localhost', port: 33060,
 user: 'user', password: 'password' } );
// Disables warning generation
mySession.setFetchWarnings(false);
var result = mySession.sql('drop schema if exists unexisting').execute();
process_warnings(result);
// Enables warning generation
mySession.setFetchWarnings(true);
var result = mySession.sql('drop schema if exists unexisting').execute();
process_warnings(result);
```

### 8.1.2 Error Handling

When writing scripts for MySQL Shell you can often simply rely on the exception handling done by MySQL Shell. For all other languages either proper exception handling is required to catch errors or the traditional error handling pattern needs to be used if the language does not support exceptions.

The default error handling can be changed by creating a custom SessionContext and passing it to the mysqlx.getSession() function. This enables switching from exceptions to result based error checking.

The following example shows how to perform proper error handling. The example assumes that the test schema exists and that the collection my\_collection exists.

```
var mysqlx = require('mysqlx');
var mySession;

try {
    // Connect to server on localhost
    mySession = mysqlx.getSession( {
        host: 'localhost', port: 33060,
        user: 'user', password: 'password' } );
}
catch (err) {
    print('The database session could not be opened: ' + err.message);
}

try {
    var myDb = mySession.getSchema('test');
    // Use the collection 'my_collection'
```

```
var myColl = myDb.getCollection('my_collection');

// Find a document
var myDoc = myColl.find('name like :param').limit(1)
    .bind('param','L%').execute();

// Print document
print(myDoc.first());
}
catch (err) {
print('The following error occurred: ' + err.message);
}
finally {
    // Close the session in any case
    mySession.close();
}
```

## 8.2 Working with Savepoints

X DevAPI supports savepoints, which enable you to set a named point within a transaction that you can revert to. By setting savepoints within a transaction, you can later use the rollback functionality to undo any statements issued after setting the savepoint. Savepoints can be released if you no longer require them. This section documents how to work with savepoints in X DevAPI. See SAVEPOINT for background information.

## **Setting a Savepoint**

Savepoints are identified by a string name. The string can contain any character allowed for an identifier. To create a savepoint, use the session.setSavepoint() operation, which maps to the SQL statement SAVEPOINT name: If you do not specify a name, one is automatically generated. For example by issuing:

```
session.setSavepoint()
```

a transaction savepoint is created with an automatically generated name and a string is returned with the name of the savepoint. This name can be used with the session.rollbackTo() or session.releaseSavepoint() operations. The session.setSavepoint() operation can be called multiple times within a session and each time a unique savepoint name is generated.

It is also possible to manually define the name of the savepoint by passing in a string <u>name</u>. For example issuing:

```
session.setSavepoint('name')
```

results in a transaction savepoint with the specified <code>name</code>, which is returned by the operation as a string. The <code>session.setSavepoint('name')</code> operation can be called multiple times in this way, and if the <code>name</code> has already been used for a savepoint then the previous savepoint is is deleted and a new one is set.

## **Rolling Back to a Savepoint**

When a session has transaction savepoints, you can undo any subsequent transactions using the session.rollbackTo() operation, which maps to the ROLLBACK TO name statement. For example, issuing:

```
session.rollbackTo('name')
```

rolls back to the transaction savepoint <u>name</u>. This operation succeeds as long as the given savepoint has not been released. Rolling back to a savepoint which was created prior to other savepoints results in the subsequent savepoints being either released or rolled back. For example:

```
session.startTransaction()
(some data modifications occur...)
session.setSavepoint('point1')
                                   <---- succeeds
(some data modifications occur...)
session.setSavepoint('point2')
                                  <---- succeeds
(some data modifications occur...)
session.rollbackTo('point1')
                                   <---- succeeds
session.rollbackTo('point1')
                                   <--- still succeeds, but position stays the same
session.rollbackTo('point2')
                                   <--- generates an error because lines above already cleared point2
session.rollbackTo('point1')
                                   <---- still succeeds
```

### Releasing a Savepoint

To cancel a savepoint, for example when it is no longer needed, use releaseSavepoint() and pass in the name of the savepoint you want to release. For example, issuing:

```
session.releaseSavepoint('name')
```

releases the savepoint name.

## **Savepoints and Implicit Transaction Behavior**

The exact behavior of savepoints is defined by the server, and specifically how autocommit is configured. See autocommit, Commit, and Rollback.

For example, consider the following statements with no explicit BEGIN, session.startTransaction() or similar call:

```
session.setSavepoint('testsavepoint');
session.releaseSavepoint('testsavepoint');
```

If autocommit mode is enabled on the server, these statements result in an error because the savepoint named testsavepoint does not exist. This is because the call to session.setSavepoint() creates a transaction, then the savepoint and directly commits it. The result is that savepoint does not exist by the time the call to releaseSavepoint() is issued, which is instead in its own transaction. In this case, for the savepoint to survive you need to start an explicit transaction block first.

## 8.3 Working with Locking

X DevAPI supports MySQL locking through the <code>lockShared()</code> and <code>lockExclusive()</code> methods for the Collection.find() and Table.select() methods. This enables you to control row locking to ensure safe, transactional document updates on collections and to avoid concurrency problems, for example when using the modify() method. This section describes how to use the <code>lockShared()</code> and <code>lockExclusive()</code> methods for both the Collection.find() and Table.select() methods. For more background information on locking, see <code>Locking Reads</code>.

The lockShared() and lockExclusive() methods have the following properties, whether they are used with a Collection or a Table.

- Multiple calls to the lock methods are permitted. If a locking statement executes while a different transaction holds the same lock, it blocks until the other transaction releases it. If multiple calls to the lock methods are made, the last called lock method takes precedence. In other words find().lockShared().lockExclusive() is equivalent to find().lockExclusive().
- lockShared() has the same semantics as SELECT ... LOCK IN SHARE MODE. Sets a shared mode lock on any rows that are read. Other sessions can read the rows, but cannot modify them until

your transaction commits. If any of these rows were changed by another transaction that has not yet committed, your query waits until that transaction ends and then uses the latest values.

- lockExclusive() has the same semantics as SELECT ... FOR UPDATE. For any index records the search encounters, it locks the rows and any associated index entries, in the same way as if you issued an UPDATE statement for those rows. Other transactions are blocked from updating those rows, from doing SELECT ... LOCK IN SHARE MODE, or from reading the data in certain transaction isolation levels. Consistent reads ignore any locks set on the records that exist in the read view. Old versions of a record cannot be locked; they are reconstructed by applying undo logs on an in-memory copy of the record.
- Locks are held for as long as the transaction which they were acquired in exists. They are immediately released after the statement finishes unless a transaction is open or autocommit mode is turned off.

Both locking methods support the NOWAIT and SKIP LOCKED InnoDB locking modes. For more information see Locking Read Concurrency with NOWAIT and SKIP LOCKED. To use these locking modes with the locking methods, pass in one of the following:

- NOWAIT if the function encounters a row lock it aborts and generates an ER\_LOCK\_NOWAIT error
- SKIP\_LOCKED if the function encounters a row lock it skips the row and continues
- DEFAULT if the function encounters a row lock it waits until there is no lock. The equivalent of calling
  the lock method without a mode.

### **Locking considerations**

When working with locking modes note the following:

- autocommit mode means that there is always a transaction open, which is commited automatically
  when an SQL statement executes.
- · By default sessions are in autocommit mode.
- You disable autocommit mode implicitly when you call startTransaction().
- When in autocommit mode, if a lock is acquired, it is released after the statement finishes. This could lead you to conclude that the locks were not acquired, but that is not the case.
- Similarly, if you try to acquire a lock that is already owned by someone else, the statement blocks until the other lock is released.

## 8.4 Working with Prepared Statements

X DevAPI improves performance for each CRUD statement that is executed repeatedly by using a serverside prepared statement for its second and subsequent executions. This happens internally—applications do not need to do anything extra to utilize the feature, as long as the same operation object is reused.

When a statement is executed for a second time with changes only in data values or in values that refine the execution results (for example, different offset() or limit() values), the server prepares the statement for subsequent executions, so that there is no need to reparse the statement when it is being run again. New values for re-executions of the prepared statement are provided with parameter binding. When the statement is modified by chaining to it a method that refines the result (for example, sort(), limit(), or offset()), the statement is reprepared. The following pseudocode and the comments on them demonstrate the feature:

```
var f = coll.find("field = :field");
```

```
f.bind("field", 1).execute(); // Normal execution
f.bind("field", 2).execute(); // Same statement executed with a different parameter value triggers statement
f.bind("field", 3).execute(); // Prepared statement executed with a new value
f.bind("field", 3).limit(10).execute(); // Statement reprepared as it is modified with limit()
f.bind("field", 4).limit(20).execute(); // Reprepared statement executed with new parameters
```

Notice that to take advantage of the feature, the same operation object must be reused in the repetitions of the statement. Look at this example

```
for (i=0; i<100; ++i) {
   coll.find("field = :field").bind("field", i).execute();
}</pre>
```

This loop cannot take advantage of the prepared statement feature, because the operation object of coll.find() is recreated at each iteration of the for loop. Now, look at this example:

```
var f = coll.find("field = :field");
for (i=0; i<100; ++i) {
    f.bind("field", i).execute();
}</pre>
```

The repeated statement is prepared once and then reused, as the same operation of coll.find() is reexecuted for each iteration of the for loop.

Prepared statements are part of a Session. When a Client resets the Session (by using, for example, Mysqlx.Session.Reset), the prepared statements are dropped.

# Chapter 9 Working with Result Sets

## **Table of Contents**

| 9.1 | Result Set Classes                    | 53 |
|-----|---------------------------------------|----|
| 9.2 | Working with AUTO-INCREMENT Values    | 54 |
| 9.3 | Working with Data Sets                | 54 |
| 9.4 | Fetching All Data Items at Once       | 55 |
| 9.5 | Working with SQL Result Sets          | 56 |
| 9.6 | Working with Metadata                 | 58 |
| 9.7 | Support for Language Native Iterators | 58 |

This section explains how to work with result sets returned by database operations.

### 9.1 Result Set Classes

All database operations return a result. The type of result returned depends on the operation that was executed. The different types of results are outlined in the following table.

Table 9.1 The Result Classes and the Information They Provide

| Result Class | Returned By                                                                                                    | Provides                                                                                                    |
|--------------|----------------------------------------------------------------------------------------------------|----------------------------------------------------------------------------------------------------|
| Result       | <pre>add().execute(), insert().execute(), modify().execute(), update().execute(), remove().execute(), delete().execute()</pre> | Number of rows affected by the operation, auto generated document IDs, last autogenerated AUTO INCREMENT column values, or warnings, depending on the operation for which Result is returned.                      |
| SqlResult    | session.sql().execute()                                                                                                    | Number of rows affected by the operation, auto generated document IDs, last autogenerated AUTO INCREMENT column values, warnings, or fetched data set, depending on the operation for which SqlResult is returned. |
| DocResult    | find().execute()                                                                                                    | The fetched data set                                                                                                    |
| RowResult    | select.execute()                                                                                                    | The fetched data set                                                                                                    |

The following class diagram gives a basic overview of the result classes and their functions.

Figure 9.1 Result Classes

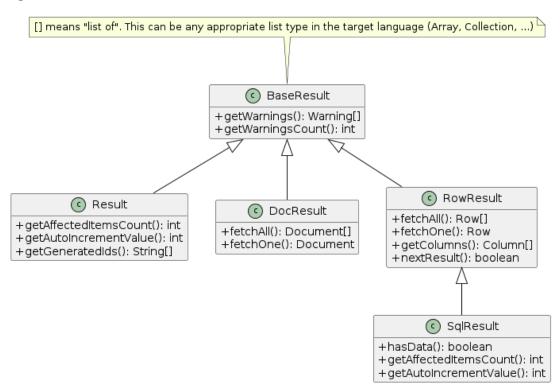

## 9.2 Working with AUTO-INCREMENT Values

AUTO\_INCREMENT columns can be used in MySQL for generating primary key or id values, but are not limited to these uses. This section explains how to retrieve AUTO\_INCREMENT values when adding rows using X DevAPI. For more background information, see Using AUTO\_INCREMENT.

X DevAPI provides the <code>getAutoIncrementValue()</code> method to return the first <code>AUTO\_INCREMENT</code> column value that was successfully inserted by the operation, taken from the return value of <code>table.insert()</code>. In the following example it is assumed that the table contains a <code>PRIMARY KEY</code> column for which the <code>AUTO\_INCREMENT</code> attribute is set:

```
res = myTable.insert(['name']).values('Mats').values('Otto').execute();
print(res.getAutoIncrementValue());
```

This table.insert() operation inserted multiple rows. getAutoIncrementValue() returns the AUTO\_INCREMENT column value generated for the first inserted row only, so in this example, for the row containing "Mats". The reason for this is to make it possible to reproduce easily the same operation against some other server.

## 9.3 Working with Data Sets

Operations that fetch data items return a cursor that can be used to consume those data items from the result set. Data items can be read from the database using Collection.find(), Table.select() and Session.sql().Collection.find() returns a data set with documents and Table.select() respectively Session.sql() return a data set with rows.

All result sets implement a unified way of iterating their data items. The unified syntax supports fetching items one by one using fetchOne() or retrieving a list of all items using fetchOne() and

fetchAll() follow forward-only iteration semantics. Connectors implementing the X DevAPI can offer more advanced iteration patterns on top to match common native language patterns.

The following example shows how to access the documents returned by a Collection.find() operation by using fetchOne() to loop over all documents.

The first call to fetchOne() returns the first document found. All subsequent calls increment the internal data item iterator cursor by one position and return the item found making the second call to fetchOne() return the second document found, if any. When the last data item has been read and fetchOne() is called again, a NULL value is returned. This ensures that the basic while loop shown works with all languages that support such an implementation.

When using fetchOne(), it is not possible to reset the internal data item cursor to the first data item to start reading the data items again. A data item (here a Document) that has been fetched once using fetchOne() can be discarded by the Connector. The data item's life time is decoupled from the data set. From a Connector perspective items are consumed by the caller as they are fetched. This example assumes that the test schema exists.

The following example shows how to directly access the rows returned by a Table.select() operation. The basic code pattern for result iteration is the same. The difference between the following and the previous example is in the data item handling. Here, fetchOne() returns Rows. The exact syntax to access the column values of a Row is language dependent. Implementations seek to provide a language native access pattern. The example assumes that the test schema exists and that the employee table exists in myTable.

# 9.4 Fetching All Data Items at Once

In addition to the pattern of using fetchOne() explained at Section 9.3, "Working with Data Sets", which enables applications to consume data items one by one, X DevAPI also provides a pattern using fetchAll(), which passes all data items of a data set as a list to the application. The different X DevAPI implementations use appropriate data types for their programming language for the list. Because different data types are used, the language's native constructs are supported to access the list elements. The following example assumes that the test schema exists and that the employee table exists in myTable.

```
var myResult = myTable.select(['name', 'age']).
  where('name like :name').bind('name','L%').
```

```
execute();
var myRows = myResult.fetchAll();
for (index in myRows){
  print (myRows[index].name + " is " + myRows[index].age + " years old.");
}
```

When mixing fetchOne() and fetchAll() to read from one data set keep in mind that every call to fetchOne() or fetchAll() consumes the data items returned. Items consumed cannot be requested again. If, for example, an application calls fetchOne() to fetch the first data item of a data set, then a subsequent call to fetchAll() returns the second to last data item. The first item is not part of the list of data items returned by fetchAll(). Similarly, when calling fetchAll() again for a data set after calling it previously, the second call returns an empty collection.

The use of fetchAll() forces a Connector to build a list of all items in memory before the list as a whole can be passed to the application. The life time of the list is independent from the life of the data set that has produced it.

## 9.5 Working with SQL Result Sets

When you execute an SQL operation on a Session using the sql() method, an SqlResult is returned. Iterating over an SqlResult is identical to working with results from CRUD operations. The following example assumes that the users table exists.

```
var res = mySession.sql('SELECT name, age FROM users').execute();
var row;
while (row = res.fetchOne()) {
   print('Name: ' + row['name'] + '\n');
   print(' Age: ' + row.age + '\n');
}
```

SqlResult differs from results returned by CRUD operations in the way how result sets and data sets are represented. An SqlResult combines a result set produced by, for example, INSERT, and a data set, produced by, for example, SELECT in one. Unlike with CRUD operations, there is no distinction between the two types for SqlResult. An SqlResult instance exports methods for accessing data and to retrieving the last inserted ID or number of affected rows.

Use the hasData() method to learn whether an SqlResult is a data set or a result. The method is useful when code is to be written that has no knowledge about the origin of an SqlResult. This can be the case when writing a generic application function to print query results or when processing stored procedure results. If hasData() returns true, then the SqlResult origins from a SELECT or similar command that can return rows.

A return value of true does not indicate whether the data set contains any rows. The data set can be empty if, for example, fetchOne() returns NULL or fetchAll() returns an empty list. And if multiple result sets are returned, any of the result sets may be empty too. The following example assumes that the procedure my\_proc exists.

```
var res = mySession.sql('CALL my_proc()').execute();

if (res.hasData()){

  var row = res.fetchOne();
  if (row){
    print('List of rows available for fetching.');
    do {
        print(row);
    } while (row = res.fetchOne());
```

```
}
else{
  print('Empty list of rows.');
}
else {
  print('No row result.');
}
```

It is an error to call either fetchOne() or fetchAll() when hasData() indicates that an SqlResult is not a data set.

```
function print_result(res) {
  if (res.hasData()) {
    // SELECT
    var columns = res.getColumns();
    var record = res.fetchOne();

    while (record){
        for (index in columns) {
            print (columns[index].getColumnName() + ": " + record[index] + "\n");
        }

        // Get the next record
        record = res.fetchOne();
    }

    } else {
        // INSERT, UPDATE, DELETE, ...
        print('Rows affected: ' + res.getAffectedItemsCount());
    }
}

print_result(mySession.sql('DELETE FROM users WHERE age < 30').execute());
print_result(mySession.sql('SELECT * FROM users WHERE age = 40').execute());</pre>
```

Calling a stored procedure might result in having to deal with multiple result sets as part of a single execution. As a result for the query execution an SqlResult object is returned, which encapsulates the first result set. After processing the result set you can call nextResult() to move forward to the next result, if there is any. Once you advanced to the next result set, it replaces the previously loaded result which then becomes unavailable.

```
function print_result(res) {
   if (res.hasData()) {
      // SELECT
      var columns = res.getColumns();
      var record = res.fetchOne();

   while (record) {
        for (index in columns) {
            print (columns[index].getColumnName() + ": " + record[index] + "\n");
      }

      // Get the next record
      record = res.fetchOne();
   }

} else {
    // INSERT, UPDATE, DELETE, ...
    print('Rows affected: ' + res.getAffectedItemsCount());
   }
}

var res = mySession.sql('CALL my_proc()').execute();
```

```
// Prints each returned result
var more = true;
while (more){
   print_result(res);

   more = res.nextResult();
}
```

The number of result sets is not known immediately after the query execution. Query results can be streamed to the client or buffered at the client. In the streaming or partial buffering mode a client cannot tell whether a query emits more than one result set.

## 9.6 Working with Metadata

Results contain metadata related to the origin and types of results from relational queries. This metadata can be used by applications that need to deal with dynamic query results or format results for transformation or display. Result metadata is accessible via instances of Column. An array of columns can be obtained from any RowResult using the getColumns() method.

For example, the following metadata is returned in response to the query SELECT 1+1 AS a, b FROM mydb.some\_table\_with\_b AS b\_table.

```
Column[0].databaseName = NULL
Column[0].tableName = NULL
Column[0].tableLabel = NULL
Column[0].columnName = NULL
Column[0].columnLabel = "a"
Column[0].type = BIGINT
Column[0].length = 3
Column[0].fractionalDigits = 0
Column[0].numberSigned = TRUE
Column[0].collationName = "binary"
Column[0].characterSetName = "binary"
Column[0].padded = FALSE
Column[1].databaseName = "mydb"
Column[1].tableName = "some_table_with_b"
Column[1].tableLabel = "b_table"
Column[1].columnName = "b"
Column[1].columnLabel = "b"
Column[1].type = STRING
Column[1].length = 20 (e.g.)
Column[1].fractionalDigits = 0
Column[1].numberSigned = TRUE
Column[1].collationName = "utf8mb4_general_ci"
Column[1].characterSetName = "utf8mb4"
Column[1].padded = FALSE
```

# 9.7 Support for Language Native Iterators

All implementations of the DevAPI feature the methods shown in the UML diagram at the beginning of this chapter. All implementations allow result set iteration using fetchOne(), fetchAll() and nextResult(). In addition to the unified API drivers should implement language native iteration patterns. This applies to any type of data set (DocResult, RowResult, SqlResult) and to the list of items returned by fetchAll(). You can choose whether you want your X DevAPI-based application code to offer the same look and feel in all programming languages used or go for the natural style of a programming language.

# Chapter 10 Building Expressions

### **Table of Contents**

| 10.1 | Expression Strings                | 59 |
|------|-----------------------------------|----|
|      | 10.1.1 Boolean Expression Strings | 59 |
|      | 10.1.2 Value Expression Strings   | 59 |

This section explains how to build expressions using X DevAPI.

When working with MySQL expressions used in CRUD, statements can be specified in two ways. The first is to use strings to formulate the expressions which should be familiar if you have developed code with SQL before. The other method is to use Expression Builder functionality.

## 10.1 Expression Strings

Defining string expressions is straightforward as these are easy to read and write. The disadvantage is that they need to be parsed before they can be transfered to the MySQL server. In addition, type checking can only be done at runtime. All implementations can use the syntax illustrated here, which is shown as MySQL Shell JavaScript code.

```
// Using a string expression to get all documents that
// have the name field starting with 'S'
var myDocs = myColl.find('name like :name').bind('name', 'S%').execute();
```

## 10.1.1 Boolean Expression Strings

Boolean expression strings can be used when filtering collections or tables using operations, such as find() and remove(). The expression is evaluated once for each document or row.

The following example of a boolean expression string uses find() to search for all documents with a "red" color attribute from the collection "apples":

```
apples.find('color = "red"').execute()

Similarly, to delete all red apples:
apples.remove('color = "red"').execute()
```

## 10.1.2 Value Expression Strings

Value expression strings are used to compute a value which can then be assigned to a given field or column. This is necessary for both modify() and update(), as well as computing values in documents at insertion time.

An example use of a value expression string would be to increment a counter. The expr() function is used to wrap strings where they would otherwise be interpreted literally. For example, to increment a counter:

```
// the expression is evaluated on the server
collection.modify('true').set("counter", expr("counter + 1")).execute()
```

If you do not wrap the string with expr(), it would be assigning the literal string "counter + 1" to the "counter" member:

### Value Expression Strings

// equivalent to directly assigning a string: counter = "counter + 1"
collection.modify('true').set("counter", "counter + 1").execute()

# Chapter 11 CRUD EBNF Definitions

## **Table of Contents**

| 11.1 Session Objects and Functions         | 61 |
|--------------------------------------------|----|
| 11.2 Schema Objects and Functions          | 63 |
| 11.3 Collection CRUD Functions             | 66 |
| 11.4 Collection Index Management Functions | 68 |
| 11.5 Table CRUD Functions                  | 68 |
| 11.6 Result Functions                      | 70 |
| 11.7 Other EBNF Definitions                | 73 |

This chapter provides a visual reference guide to the objects and functions available in the X DevAPI.

## 11.1 Session Objects and Functions

### Session

The syntax for this object shown in EBNF is:

Figure 11.1 Session

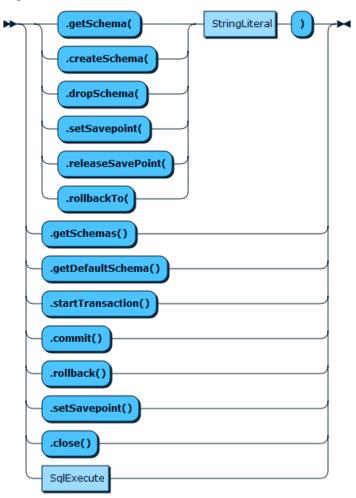

## **SqlExecute**

The syntax for this function shown in EBNF is:

Figure 11.2 SqlExecute

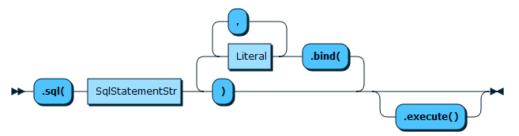

### **SQLPlaceholderValues**

```
SQLPlaceholderValues
::= '{' SQLPlaceholderName ':' ( SQLLiteral ) '}'
```

#### Figure 11.3 SQLPlaceholderValues

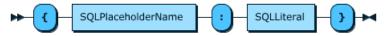

### **SQLPlaceholderName**

The syntax for this function shown in EBNF is:

```
SQLPlaceholderName
::= '?'
```

#### Figure 11.4 SQLPlaceholderName

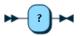

### **SQLLiteral**

The syntax for this function shown in EBNF is:

```
SQLLiteral ::= '"' StringLiteral '"' | Number | Document
```

#### Figure 11.5 SQLLiteral

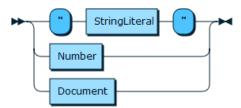

# 11.2 Schema Objects and Functions

### **Schema**

Figure 11.6 Schema

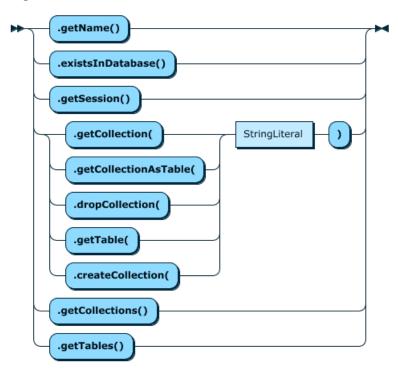

### Collection

Figure 11.7 Collection

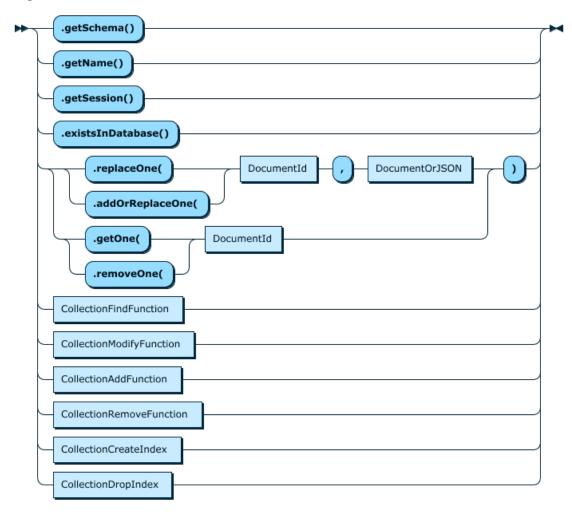

### **Table**

Figure 11.8 Table

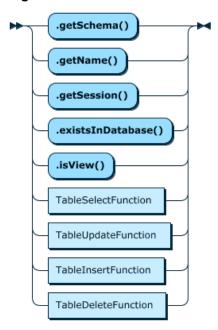

### 11.3 Collection CRUD Functions

### CollectionFindFunction

Figure 11.9 CollectionFindFunction

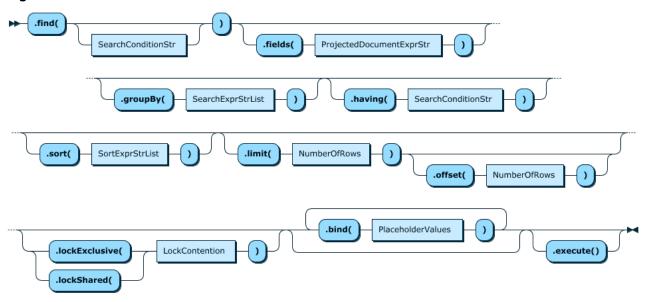

# CollectionModifyFunction

The syntax for this function shown in EBNF is:

Figure 11.10 CollectionModifyFunction

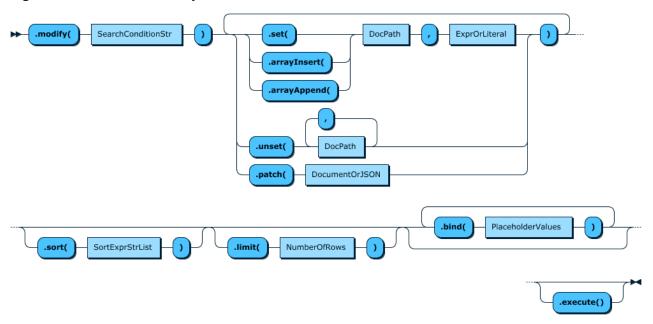

### CollectionAddFunction

Figure 11.11 CollectionAddFunction

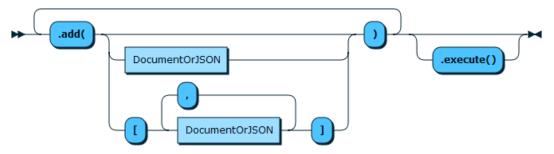

### CollectionRemoveFunction

The syntax for this function shown in EBNF is:

#### Figure 11.12 CollectionRemoveFunction

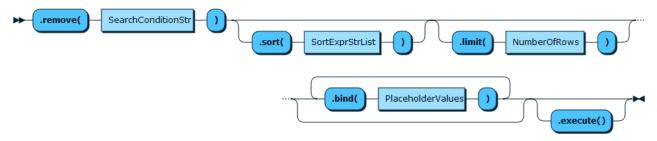

# 11.4 Collection Index Management Functions

## Collection.createIndex() Function

The syntax for this function shown in EBNF is:

```
CollectionCreateIndex
::= '.createIndex(' StringLiteral ',' DocumentOrJSON ')'
```

#### Figure 11.13 CollectionCreateIndexFunction

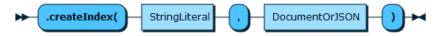

## CollectionDropIndex

The syntax for this function shown in EBNF is:

```
CollectionDropIndex
::= '.dropIndex(' StringLiteral ')'
```

#### Figure 11.14 CollectionDropIndex

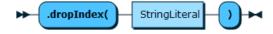

## 11.5 Table CRUD Functions

#### **TableSelectFunction**

```
\label{table.select()} \begin{tabular}{ll} Table.select() and collection.find() use different methods for sorting results. \\ Table.select() follows the SQL language naming and calls the sort method orderBy(). \\ \end{tabular}
```

Collection.find() does not. Use the method sort() to sort the results returned by Collection.find(). Proximity with the SQL standard is considered more important than API uniformity here.

The syntax for this function shown in EBNF is:

#### Figure 11.15 TableSelectFunction

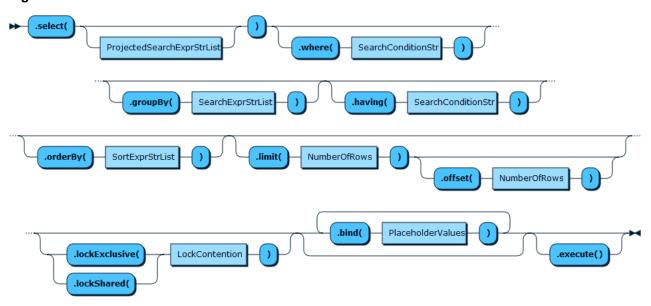

#### **TableInsertFunction**

The syntax for this function shown in EBNF is:

Figure 11.16 TableInsertFunction

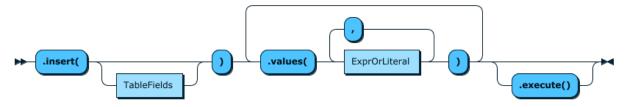

## **TableUpdateFunction**

```
TableUpdateFunction
::= '.update()'
    ( '.set(' TableField ',' ExprOrLiteral ')' )+ '.where(' SearchConditionStr ')'
    ( '.orderBy(' SortExprStrList ')' )? ( '.limit(' NumberOfRows ')' )?
    ( '.bind(' ( PlaceholderValues ) ')' )*
    ( '.execute()' )?
```

#### Figure 11.17 TableUpdateFunction

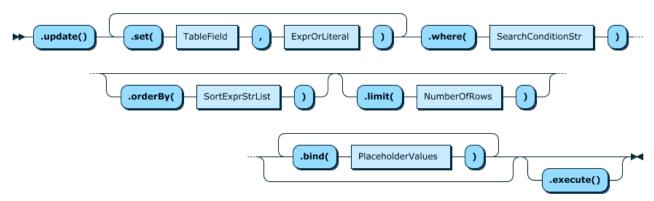

### **TableDeleteFunction**

The syntax for this function shown in EBNF is:

#### Figure 11.18 TableDeleteFunction

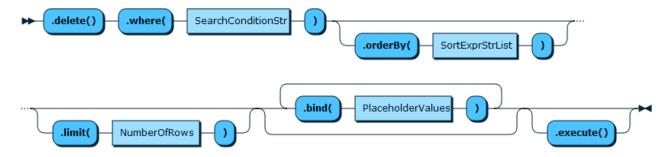

## 11.6 Result Functions

#### Result

```
Result
::= '.getAffectedItemsCount()'
| '.getAutoIncrementValue()'
| '.getGeneratedIds()'
| '.getWarningsCount()'
| '.getWarnings()'
```

Figure 11.19 Result

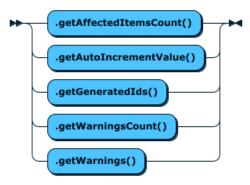

### **DocResult**

The syntax for this function shown in EBNF is:

Figure 11.20 DocResult

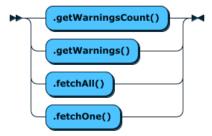

### **RowResult**

Figure 11.21 RowResult

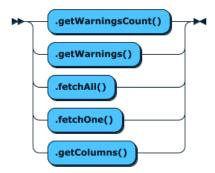

## Column

The syntax for this function shown in EBNF is:

Figure 11.22 Column

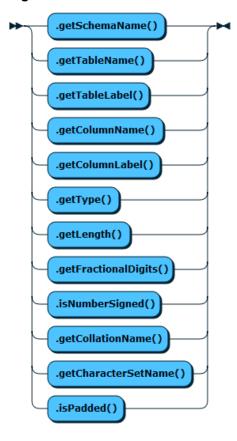

## **SqlResult**

```
'.nextResult()'
```

Figure 11.23 SqlResult

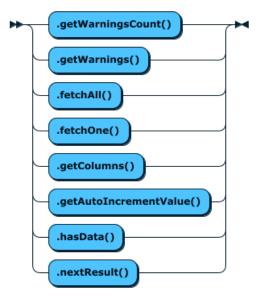

## 11.7 Other EBNF Definitions

### **SearchConditionStr**

The syntax for this function shown in EBNF is:

```
SearchConditionStr
::= '"' Expression '"'
```

Figure 11.24 SearchConditionStr

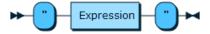

# SearchExprStrList

The syntax for this function shown in EBNF is:

```
SearchExprStrList
::= '[' '"' Expression '"' ( ',' '"' Expression '"' )* ']'
```

Figure 11.25 SearchExprStrList

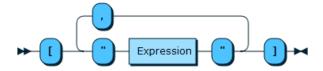

# ProjectedDocumentExprStr

The syntax for this function shown in EBNF is:

ProjectedDocumentExprStr

```
::= ProjectedSearchExprStrList | 'expr("' JSONDocumentExpression '")'
```

#### Figure 11.26 ProjectedDocumentExprStr

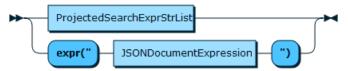

# **ProjectedSearchExprStrList**

The syntax for this function shown in EBNF is:

```
ProjectedSearchExprStrList
::= '[' '"' Expression ( 'AS' Alias )? '"' ( ',' '"' Expression ( 'AS' Alias )? '"' )* ']'
```

#### Figure 11.27 ProjectedSearchExprStrList

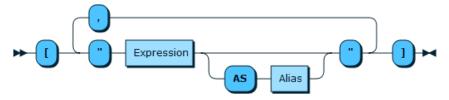

## SortExprStrList

The syntax for this function shown in EBNF is:

```
SortExprStrList ::= '[' '"' Expression ( 'ASC' | 'DESC' )? '"' ( ',' '"' Expression ( 'ASC' | 'DESC' )? '"' )* ']'
```

#### Figure 11.28 SortExprStrList

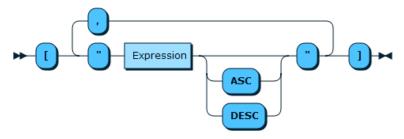

# **ExprOrLiteral**

The syntax for this function shown in EBNF is:

```
ExprOrLiteral
::= 'expr("' Expression '")' | Literal
```

#### Figure 11.29 ExprOrLiteral

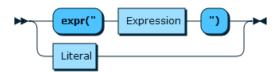

# **ExprOrLiterals**

The syntax for this function shown in EBNF is:

```
ExprOrLiterals
::= ExprOrLiteral ( ',' ExprOrLiteral )*
```

Figure 11.30 ExprOrLiterals

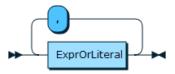

# **ExprOrLiteralOrOperand**

The syntax for this function shown in EBNF is:

```
ExprOrLiteralOrOperand
::= ExprOrLiteral
```

Figure 11.31 ExprOrLiteralOrOperand

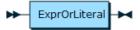

#### **PlaceholderValues**

The syntax for this function shown in EBNF is:

```
PlaceholderValues
::= '{' PlaceholderName ':' ( ExprOrLiteral ) '}'
```

#### Figure 11.32 PlaceholderValues

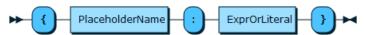

### **PlaceholderName**

The syntax for this function shown in EBNF is:

```
PlaceholderName
::= NamedPlaceholderNotQuestionmarkNotNumbered
```

#### Figure 11.33 PlaceholderName

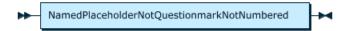

### **DocPath**

```
DocPath
::= ( '[*]' | ( '[' Index ']' ) | '.*' | ( '.' StringLiteral ) | '**' )+
```

Figure 11.34 DocPath

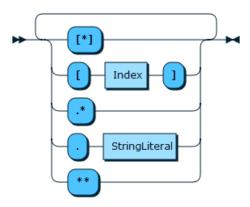

## Literal

The syntax for this function shown in EBNF is:

```
Literal ::= '"' StringLiteral '"' | Number | true | false | Document
```

Figure 11.35 Literal

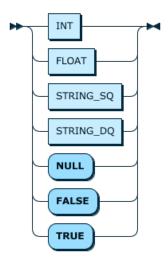

# **Expression**

```
Expression
::= Literal
  | DocPath
  | TableField
  | FunctionName '(' Expression ( ',' Expression )* ')'
  | ':' PlaceholderName
  | Expression Operator Expression
  | JSONExpression
```

Figure 11.36 Expression

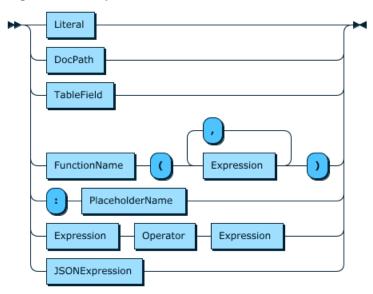

### **Document**

An API call expecting a JSON document allows the use of many data types to describe the document. Depending on the X DevAPI implementation and language any of the following data types can be used:

- String
- Native JSON
- JSON equivalent syntax
- DbDoc
- · Generated Doc Classes

All implementations of X DevAPI allow expressing a document by the special DbDoc type and as a string.

The syntax for this function shown in EBNF is:

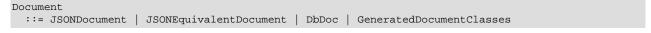

Figure 11.37 Document

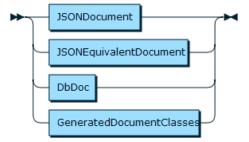

# **JSONExpression**

```
JSONExpression ::= JSONDocumentExpression | '[' Expression ( ',' Expression )* ']'
```

#### Figure 11.38 JSONExpression

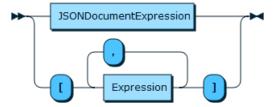

## **JSONDocumentExpression**

The syntax for this function shown in EBNF is:

```
JSONDocumentExpression
::= '{' StringLiteral ':' JSONExpression (',' StringLiteral ':' JSONExpression)* '}'
```

Figure 11.39 JSONDocumentExpression

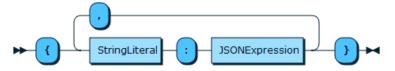

### **FunctionName**

The syntax for this function shown in EBNF is:

```
FunctionName
::= StringLiteral | StringLiteral '.' StringLiteral
```

#### Figure 11.40 FunctionName

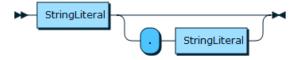

### **DocumentOrJSON**

The syntax for this function shown in EBNF is:

```
DocumentOrJSON
::= Document | 'expr("' JSONDocumentExpression '")'
```

#### Figure 11.41 DocumentOrJSON

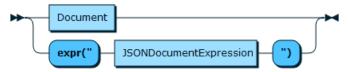

### **TableField**

```
TableField ::= ( StringLiteral '.' )? ( StringLiteral '.' )? StringLiteral ( '@' DocPath )?
```

### Figure 11.42 TableField

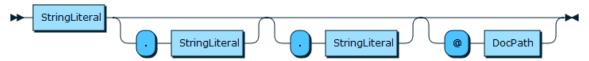

## **TableFields**

The syntax for this function shown in EBNF is:

```
TableFields
::= ( '[' TableField ( ',' TableField )* ']' )
```

### Figure 11.43 TableFields

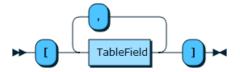

# Chapter 12 Expressions EBNF Definitions

This section provides a visual reference guide to the grammar for the expression language used in X DevAPI.

## ident

```
ident
::= ID | QUOTED_ID
```

#### Figure 12.1 ident

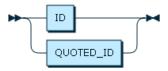

## schemaQualifiedIdent

```
schemaQualifiedIdent
::= ( ident_schema '.' )? ident
```

#### Figure 12.2 schemaQualifiedIdent

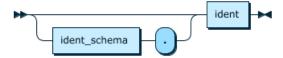

## columnIdent

#### Figure 12.3 columnIdent

```
columnIdent
::= ( ident '.' ( ident '.' )? )? ident ( ( '->' | '->>' ) "'" '$' documentPath "'" )?

ident

ident

documentPath
```

## documentPathLastItem

Figure 12.4 documentPathLastItem

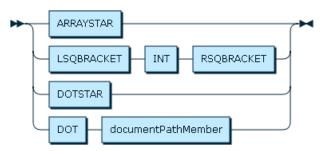

### documentPathItem

Figure 12.5 documentPathItem

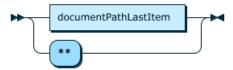

## documentPath

```
documentPath
    ::= documentPathItem* documentPathLastItem
```

Figure 12.6 documentPath

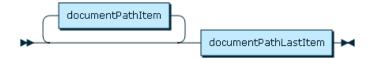

# documentField

#### Figure 12.7 documentField

# argsList

```
argsList ::= expr ( ',' expr )*
```

### Figure 12.8 argsList

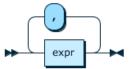

# lengthSpec

```
lengthSpec ::= '(' INT ')'
```

### Figure 12.9 lengthSpec

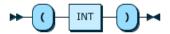

# castType

Figure 12.10 castType

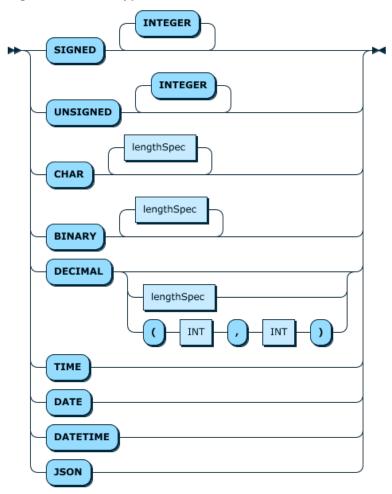

## **functionCall**

```
functionCall
    ::= schemaQualifiedIdent '(' argsList? ')'
```

#### Figure 12.11 functionCall

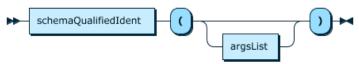

# placeholder

```
placeholder ::= ':' ID
```

### Figure 12.12 placeholder

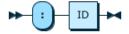

# groupedExpr

```
groupedExpr ::= '(' expr ')'
```

### Figure 12.13 groupedExpr

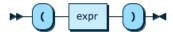

# unaryOp

unaryOp ::= ( '!' | '~' | '+' | '-' ) atomicExpr

### Figure 12.14 unaryOp

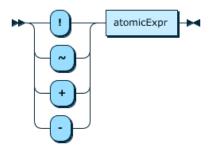

# literal

Figure 12.15 literal

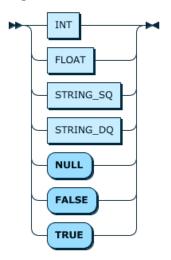

# **jsonKeyValue**

jsonKeyValue ::= STRING\_DQ ':' expr

Figure 12.16 jsonKeyValue

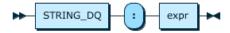

# jsonDoc

```
jsonDoc ::= '{' ( jsonKeyValue ( ',' jsonKeyValue )* )* '}'
```

### Figure 12.17 jsonDoc

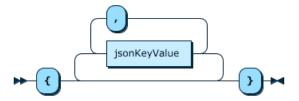

# jsonarray

```
jsonArray ::= '[' ( expr ( ',' expr )* )* ']'
```

Figure 12.18 jsonarray

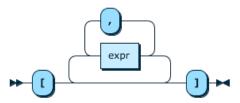

# atomicExpr

Figure 12.19 atomicExpr

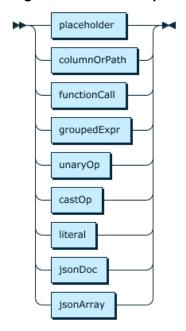

# intervalUnit

```
INTERVAL_UNIT
         ::= 'MICROSECOND'
             'SECOND'
             'MINUTE'
             'HOUR'
             'DAY'
             'WEEK'
             'MONTH'
             'QUARTER'
             'YEAR'
             'SECOND_MICROSECOND'
             'MINUTE_MICROSECOND'
             'MINUTE_SECOND'
             'HOUR_MICROSECOND'
             'HOUR_SECOND'
             'HOUR_MINUTE'
             'DAY_MICROSECOND'
             'DAY_SECOND'
             'DAY_MINUTE'
             'DAY_HOUR'
             'YEAR_MONTH'
```

Figure 12.20 INTERVAL\_UNIT

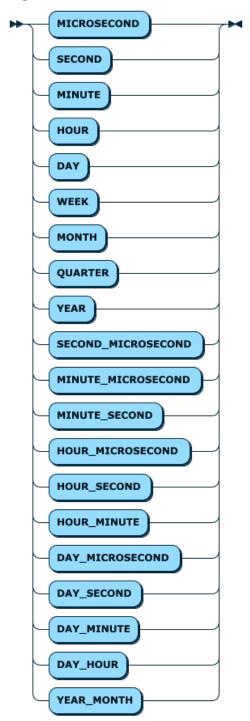

# interval

interval ::= 'INTERVAL' expr INTERVAL\_UNIT

Figure 12.21 interval

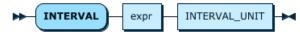

# intervalExpr

```
intervalExpr
::= atomicExpr ( ( '+' | '-' ) interval )*
```

#### Figure 12.22 intervalExpr

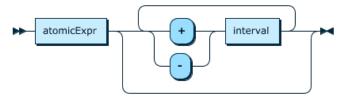

# mulDivExpr

```
mulDivExpr
::= intervalExpr ( ( '*' | '/' | '%' ) intervalExpr )*
```

### Figure 12.23 mulDivExpr

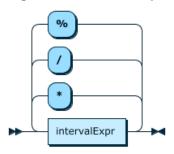

# addSubExpr

```
addSubExpr ::= mulDivExpr ( ( '+' | '-' ) mulDivExpr )*
```

### Figure 12.24 addSubExpr

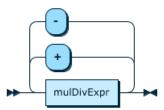

# shiftExpr

```
shiftExpr
::= addSubExpr ( ( '<<' | '>>' ) addSubExpr )*
```

### Figure 12.25 shiftExpr

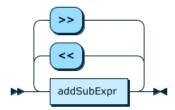

# bitExpr

```
bitExpr ::= shiftExpr ( ( '&' | '|' | '^' ) shiftExpr )*
```

#### Figure 12.26 bitExpr

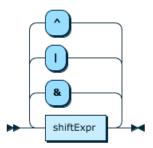

# compExpr

```
compExpr ::= bitExpr ( ( '>=' | '>' | '<=' | '<' | '=' | '<>' | '!=' ) bitExpr )*
```

### Figure 12.27 compExpr

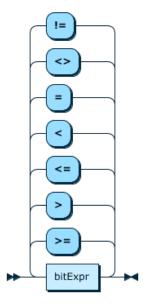

# ilriExpr

Figure 12.28 ilriExpr

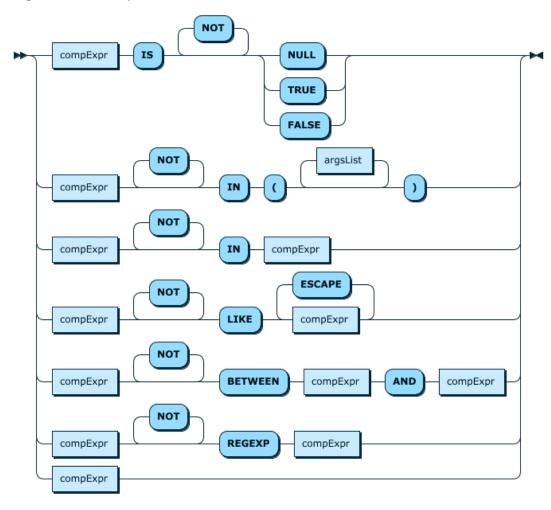

# andExpr

```
andExpr ::= ilriExpr ( ( '&&' | 'AND' ) ilriExpr )*
```

Figure 12.29 and Expr

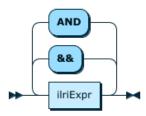

# orExpr

```
orExpr ::= andExpr ( ( '||' | 'OR' ) andExpr )*
```

### Figure 12.30 orExpr

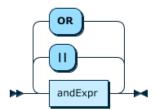

# expr

expr ::= orExpr

### Figure 12.31 expr

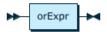

# **DIGIT**

DIGIT ::= '0' - '9'

### Figure 12.32 DIGIT

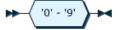

# **FLOAT**

```
FLOAT ::= DIGIT* '.' DIGIT+ ( 'E' ( '+' | '-' )* DIGIT+ )* | DIGIT+ 'E' ( '+' | '-' )* DIGIT+
```

### Figure 12.33 FLOAT

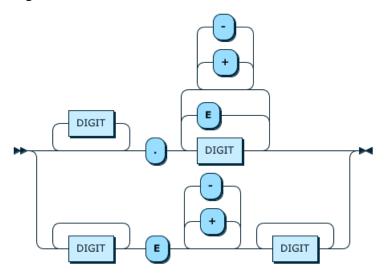

## **INT**

INT := DIGIT+

### Figure 12.34 INT

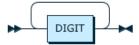

# QUOTED\_ID

```
QUOTED_ID
::= '`' ID '`'
| '`' ( '~' '`'* | '``' )* '`'
```

### Figure 12.35 QUOTED\_ID

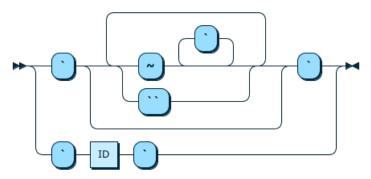

## ID

```
ID ::= ( 'a' - 'z' | 'A' - 'Z' | '_' ) ( 'a' - 'z' | 'A' - 'Z' | '0' - '9' | '_' )*
```

### Figure 12.36 ID

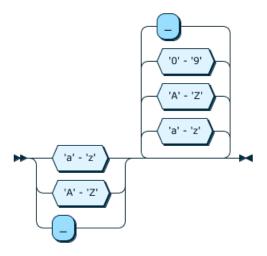

# WS

 $WS \qquad ::= [ \t\r\n] +$ 

Figure 12.37 WS

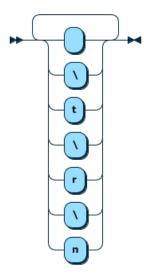

# **SCHAR**

 $\label{eq:schar} \text{SCHAR} \qquad ::= \; [\u0020\u0021\u0023\u0024\u0025\u0026\u0028-\u005B\u005D-\u007E]}$ 

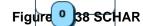

u

0

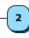

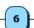

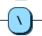

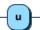

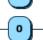

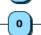

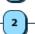

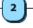

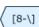

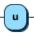

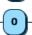

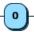

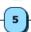

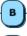

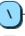

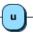

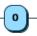

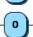

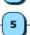

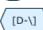

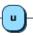

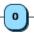

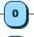

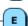

7

# STRING\_DQ

```
STRING_DQ ::= '"' ( SCHAR | "'" | ESCAPED_DQ )* '"'
```

### Figure 12.39 STRING\_DQ

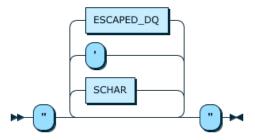

# STRING\_SQ

```
STRING_SQ ::= "'" ( SCHAR | '"' | ESCAPED_SQ )* "'"
```

Figure 12.40 STRING\_SQ

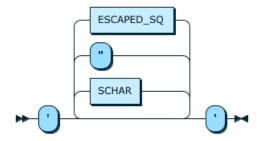

# Chapter 13 Implementation Notes

## **Table of Contents**

| 13.1 MySQL Shell X DevAPI extensions | 97 |
|--------------------------------------|----|
|--------------------------------------|----|

# 13.1 MySQL Shell X DevAPI extensions

MySQL Shell deviates from the Connector implementations of X DevAPI in certain places. A Connector can connect to MySQL Server instances running X Plugin only by means of X Protocol. MySQL Shell contains an extension of X DevAPI to access MySQL Server instances through X Protocol. An additional ClassicSession class is available to establish a connection to a single MySQL Server instance using classic MySQL protocol. The functionality of the ClassicSession is limited to basic schema browsing and SQL execution.

See MySQL Shell 8.0, for more information.

97